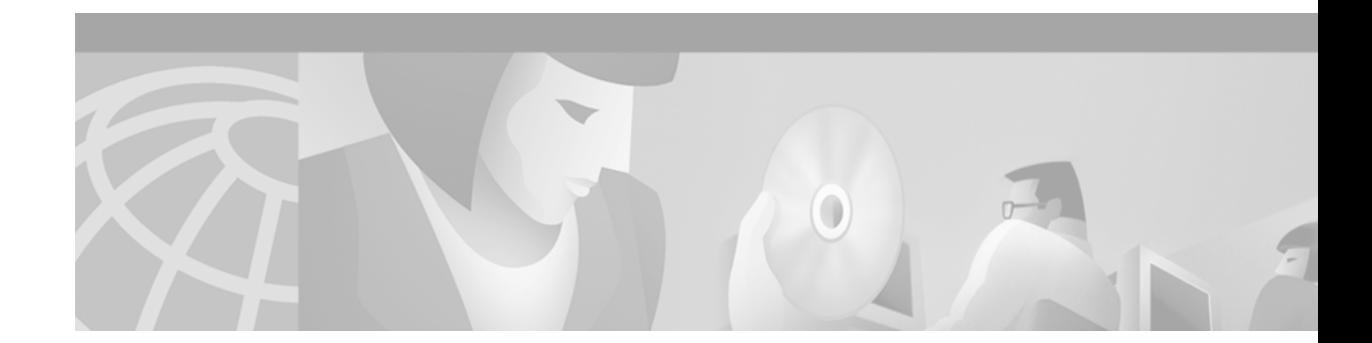

# **X.25 and LAPB Commands**

Use the commands in this chapter to configure the following:

- **•** Link Access Procedure, Balanced (LAPB)
- **•** X.25 services (X.25, X.25 over TCP [XOT] and Connection-Mode Network Service [CMNS])
- **•** Defense Data Network (DDN) X.25
- **•** Blacker Front End (BFE).

X.25 provides remote terminal access and bridging. X.25 also provides encapsulation for the following protocols:

- **•** IP
- **•** DECnet
- **•** Xerox Network Services (XNS)
- International Organization for Standardization (ISO) Connectionless Network Service (CLNS) AppleTalk
- **•** Novell IPX
- **•** Banyan VINES
- **•** Apollo Domain

X.25 virtual circuits can be switched as follows:

- **•** Between interfaces—for local routing
- **•** Between two routers—for remote routing using X.25-over-TCP (XOT)
- **•** Over nonserial media—for Connection-Mode Network Service (CMNS)

To translate between X.25 and another protocol, refer to the chapter "Configuring Protocol Translation and Virtual Asynchronous Devices" in the *Cisco IOS Terminal Services Configuration Guide*.

For X.25 and LAPB configuration information and examples, refer to the "Configuring X.25 and LAPB" chapter in the *Cisco IOS Wide-Area Networking Configuration Guide*.

 $\mathbf{r}$ 

# **access-class (X.25)**

To configure an incoming access class on virtual terminals, use the **access-class** (X.25) line configuration command.

**access-class** *access-list-number* **in**

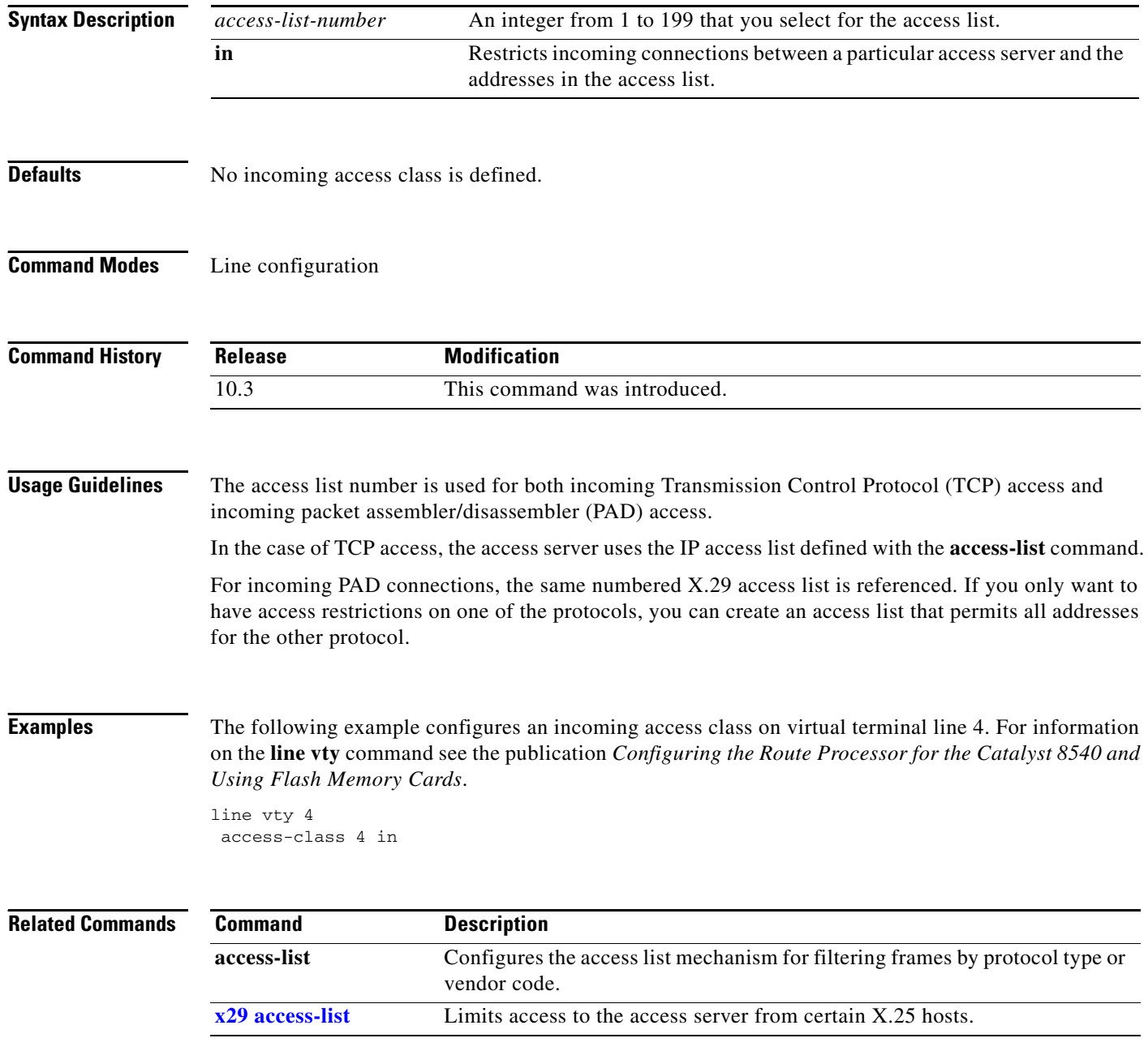

 $\blacksquare$ 

# **bfe**

This command is no longer supported.

## <span id="page-3-0"></span>**clear x25**

To restart an X.25 service or Connection-Mode Network Service (CMNS), to clear a switched virtual circuit (SVC), or to reset a permanent virtual circuit (PVC), use the **clear x25** privileged EXEC command.

**clear x25** {**serial** *number* | {**ethernet** | **fastethernet** | **tokenring** | **fddi**} *number mac-address*} [*vc-number*] | [*dlci number*]

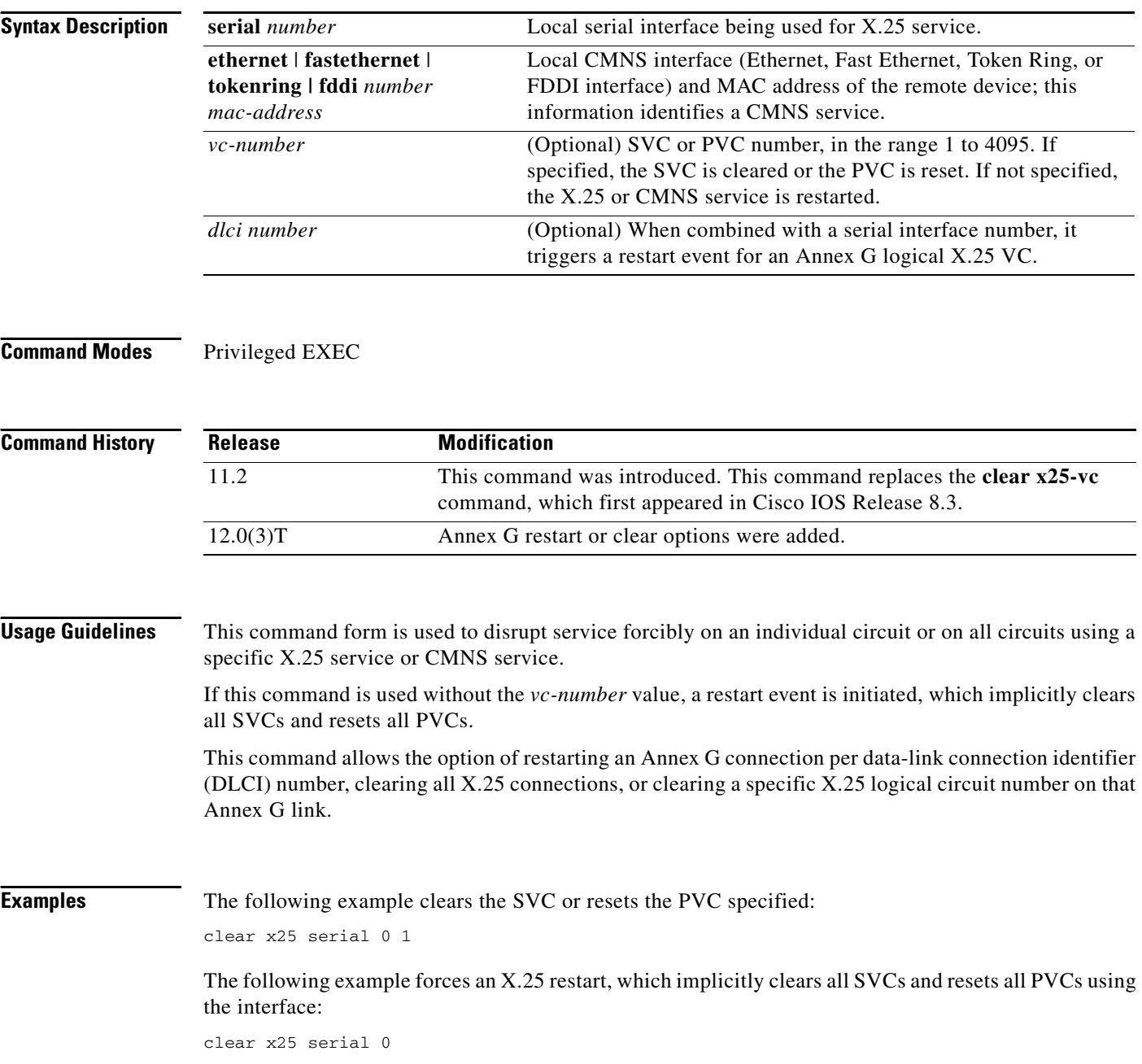

The following example restarts the specified CMNS service (if active), which implicitly clears all SVCs using the service:

clear x25 ethernet 0 0001.0002.0003

The following example clears the specified DLCI Annex G connection (**40**) from the specified interface: clear x25 serial 1 40

#### **Related Commands**

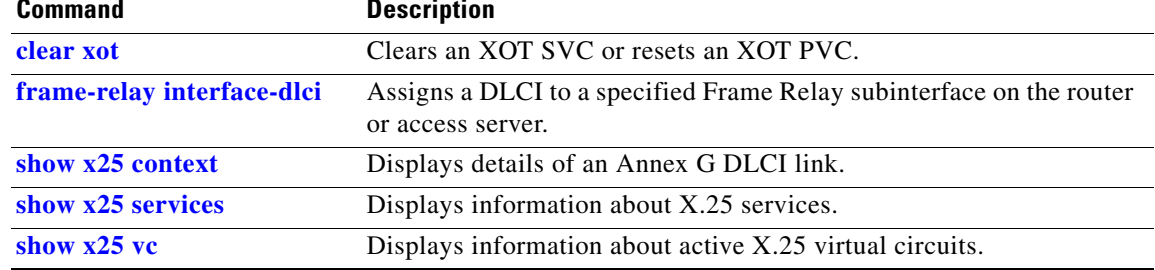

п

## **clear x25-vc**

This command is replaced by the **[clear x25](#page-3-0)** command. See the description of the **clear x25** command earlier in this chapter for more information.

### <span id="page-6-0"></span>**clear xot**

To clear an X.25 over TCP (XOT) switched virtual circuit (SVC) or reset an XOT permanent virtual circuit (PVC), use the **clear xot** EXEC command.

**clear xot remote** *ip-address port* **local** *ip-address port*

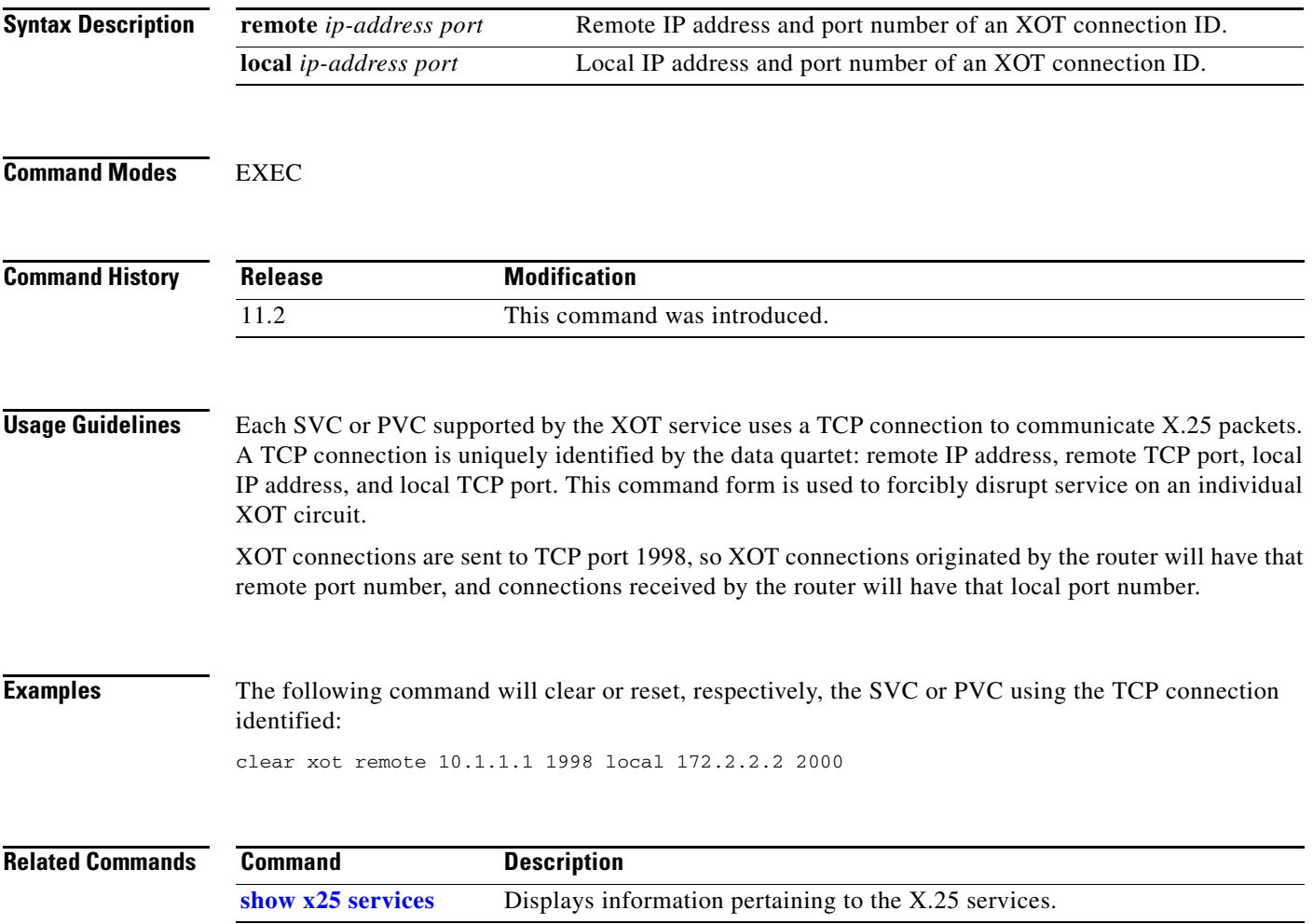

П

#### <span id="page-7-0"></span>**cmns enable**

To enable the Connection-Mode Network Service (CMNS) on a nonserial interface, use the **cmns enable** interface configuration command. To disable this capability, use the **no** form of this command.

**cmns enable**

**no cmns enable**

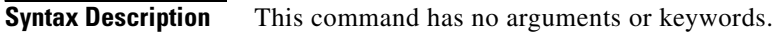

**Defaults** Each nonserial interface must be explicitly configured to use CMNS.

**Command Modes** Interface configuration

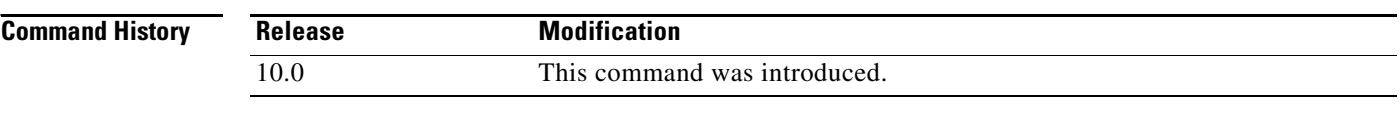

#### **Usage Guidelines** After this command is processed on the LAN interfaces—Ethernet, Fiber Distributed Data Interface (FDDI), and Token Ring—all the X.25-related interface configuration commands are made available.

**Examples** The following example enables CMNS on Ethernet interface 0:

interface ethernet 0 cmns enable

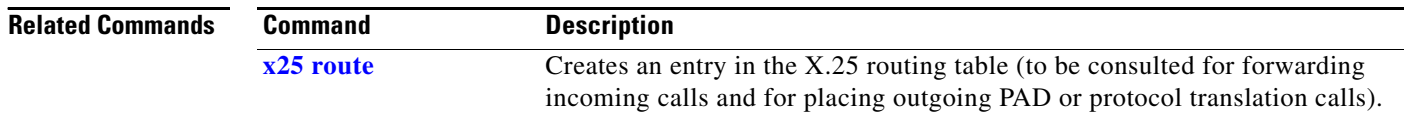

#### **encapsulation lapb**

To exchange datagrams over a serial interface using Link Access Procedure, Balanced (LAPB) encapsulation, use the **encapsulation lapb** interface configuration command.

**encapsulation lapb** [**dte** | **dce**] [**multi** | *protocol*]

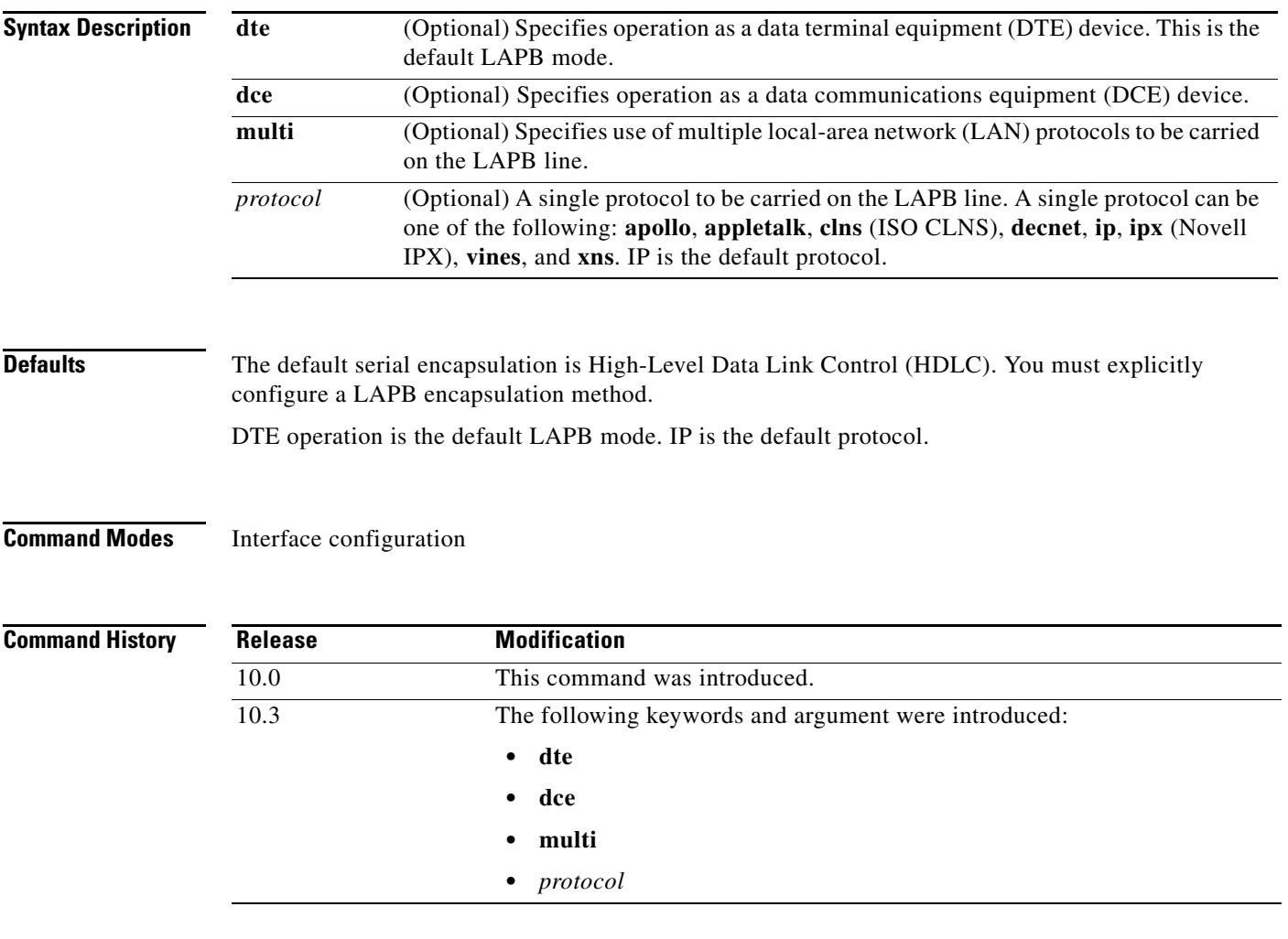

**Usage Guidelines** LAPB encapsulations are appropriate only for private connections, where you have complete control over both ends of the link. Connections to X.25 networks should use an X.25 encapsulation configuration, which operates the X.25 Layer 3 protocol above a LAPB Layer 2.

> One end of the link must be a logical DCE device, and the other end a logical DTE device. (This assignment is independent of the interface's hardware DTE or DCE identity.)

Both ends of the LAPB link must specify the same protocol encapsulation.

LAPB encapsulation is supported on serial lines configured for dial-on-demand routing (DDR). It can be configured on DDR synchronous serial and ISDN interfaces and on DDR dialer rotary groups. It is not supported on asynchronous dialer interfaces.

A single-protocol LAPB encapsulation exchanges datagrams of the given protocol, each in a separate LAPB information frame. You must configure the interface with the protocol-specific parameters needed—for example, a link that carries IP traffic will have an IP address defined for the interface.

A multiprotocol LAPB encapsulation can exchange any or all of the protocols allowed for a LAPB interface. It exchanges datagrams, each in a separate LAPB information frame. Two bytes of protocol identification data precede the protocol data. You need to configure the interface with all the protocol-specific parameters needed for each protocol carried.

Beginning with Cisco IOS Release 11.0, *multiprotocol* LAPB encapsulation supports transparent bridging. This feature requires use of the **encapsulation lapb multi** command followed by the **bridge-group** command, which identifies the bridge group associated with multiprotocol LAPB encapsulation. This feature does *not* support use of the **encapsulation lapb** *protocol* command with a **bridge** keyword.

Beginning with Release 10.3, LAPB encapsulation supports the priority and custom queueing features.

#### **Examples** The following example sets the operating mode as DTE and specifies that AppleTalk protocol traffic will be carried on the LAPB line:

interface serial 1 encapsulation lapb dte appletalk

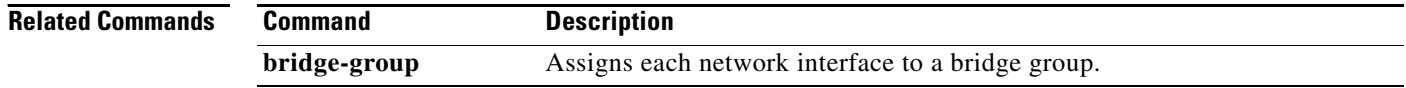

### **encapsulation x25**

To specify a serial interface's operation as an X.25 device, use the **encapsulation x25** interface configuration command.

**encapsulation x25** [**dte** | **dce**] [**ddn** | **bfe**] | [**ietf**]

**no encapsulation x25** [**dte** | **dce**] [**ddn** | **bfe**] | [**ietf**]

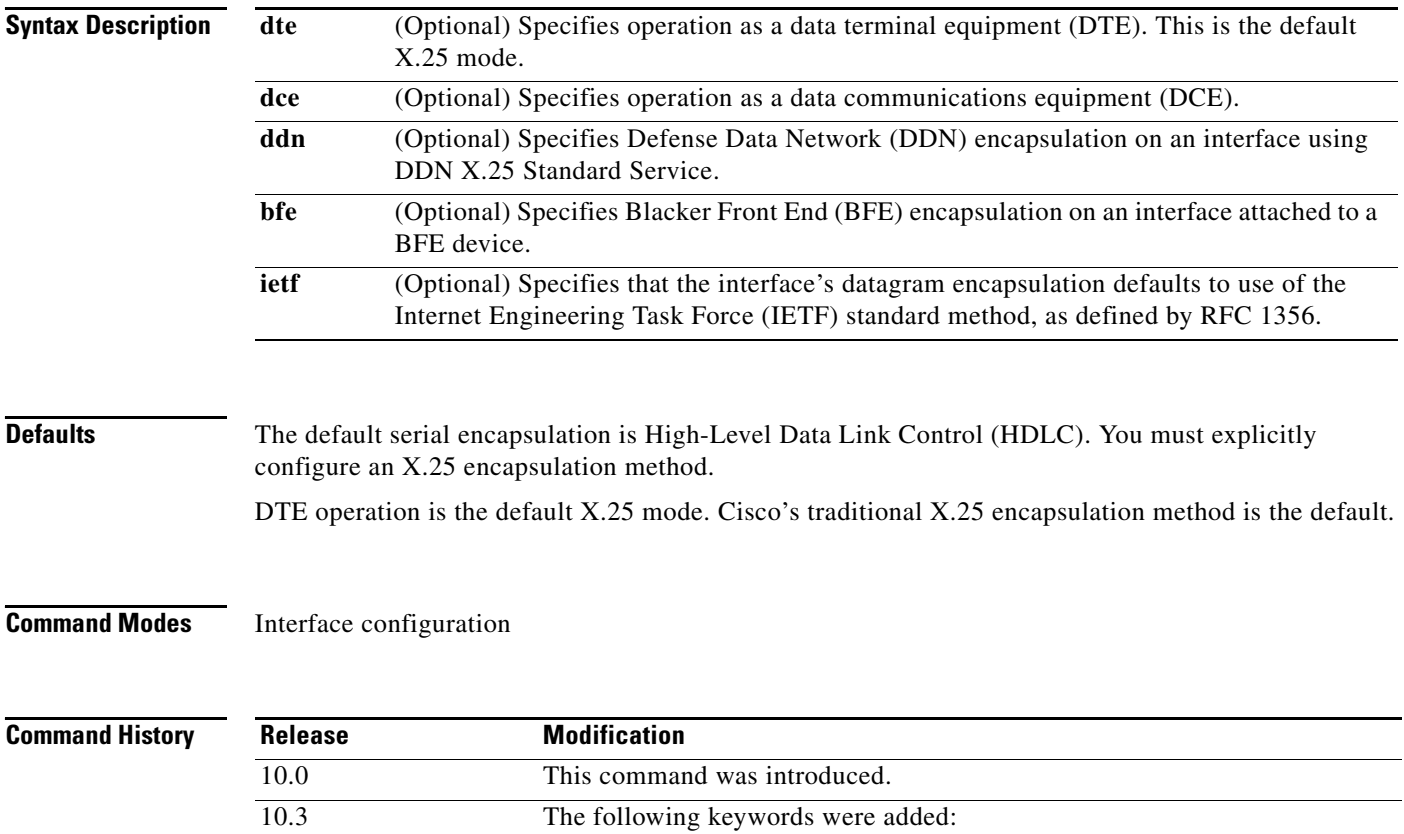

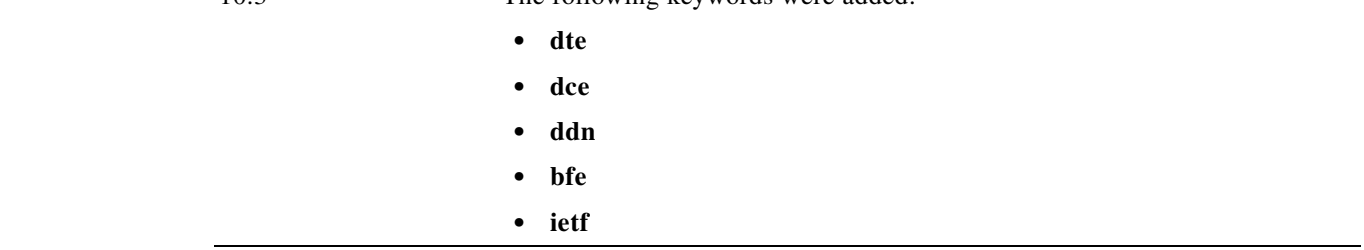

**Usage Guidelines** One end of an X.25 link must be a logical DCE device and the other end a logical DTE device. (This assignment is independent of the interface's hardware DTE or DCE identity.) Typically, when connecting to a public data network (PDN), the customer equipment acts as the DTE device and the PDN attachment acts as the DCE.

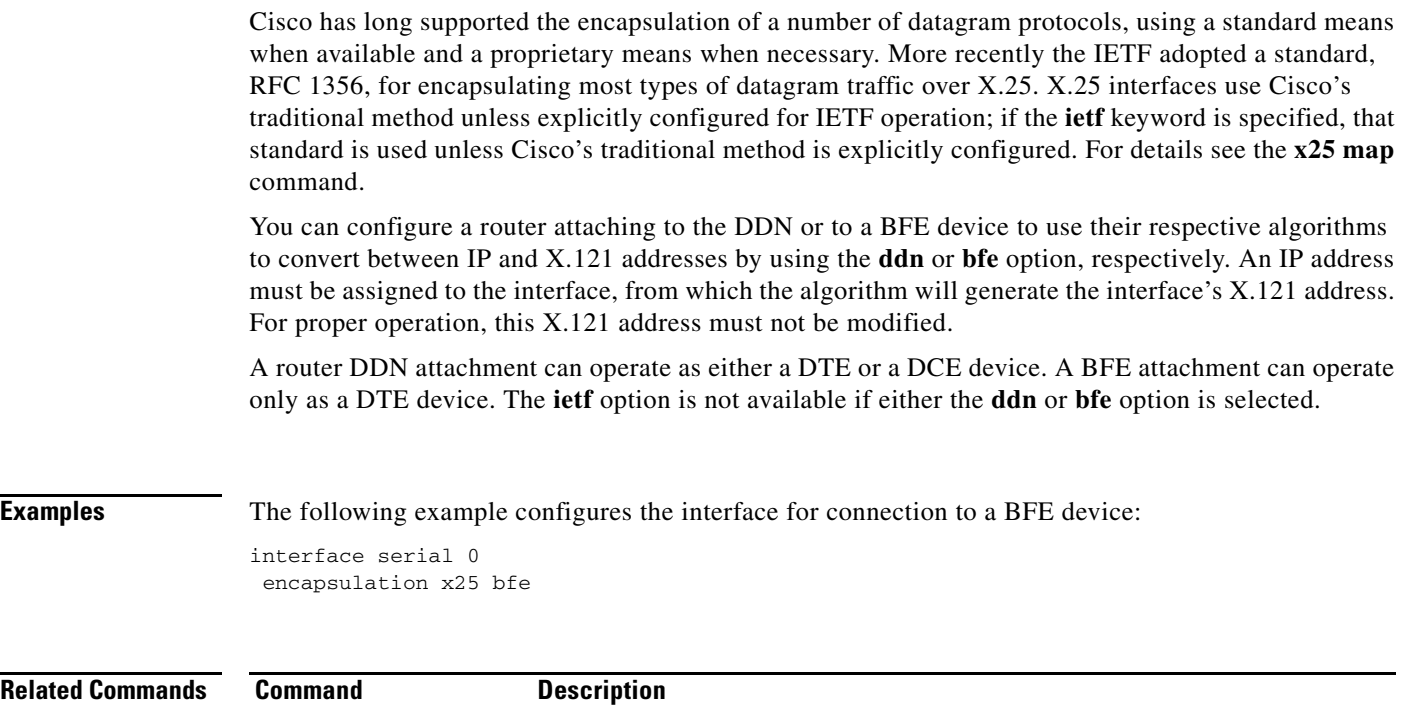

**x25 map** Sets up the LAN protocols-to-remote host mapping.

### <span id="page-12-0"></span>**lapb interface-outage**

To specify the period for which a link will remain connected, even if a brief hardware outage occurs (partial Link Access Procedure, Balanced [LAPB] T3 timer functionality), use the **lapb interface-outage** interface configuration command.

**lapb interface-outage** *milliseconds*

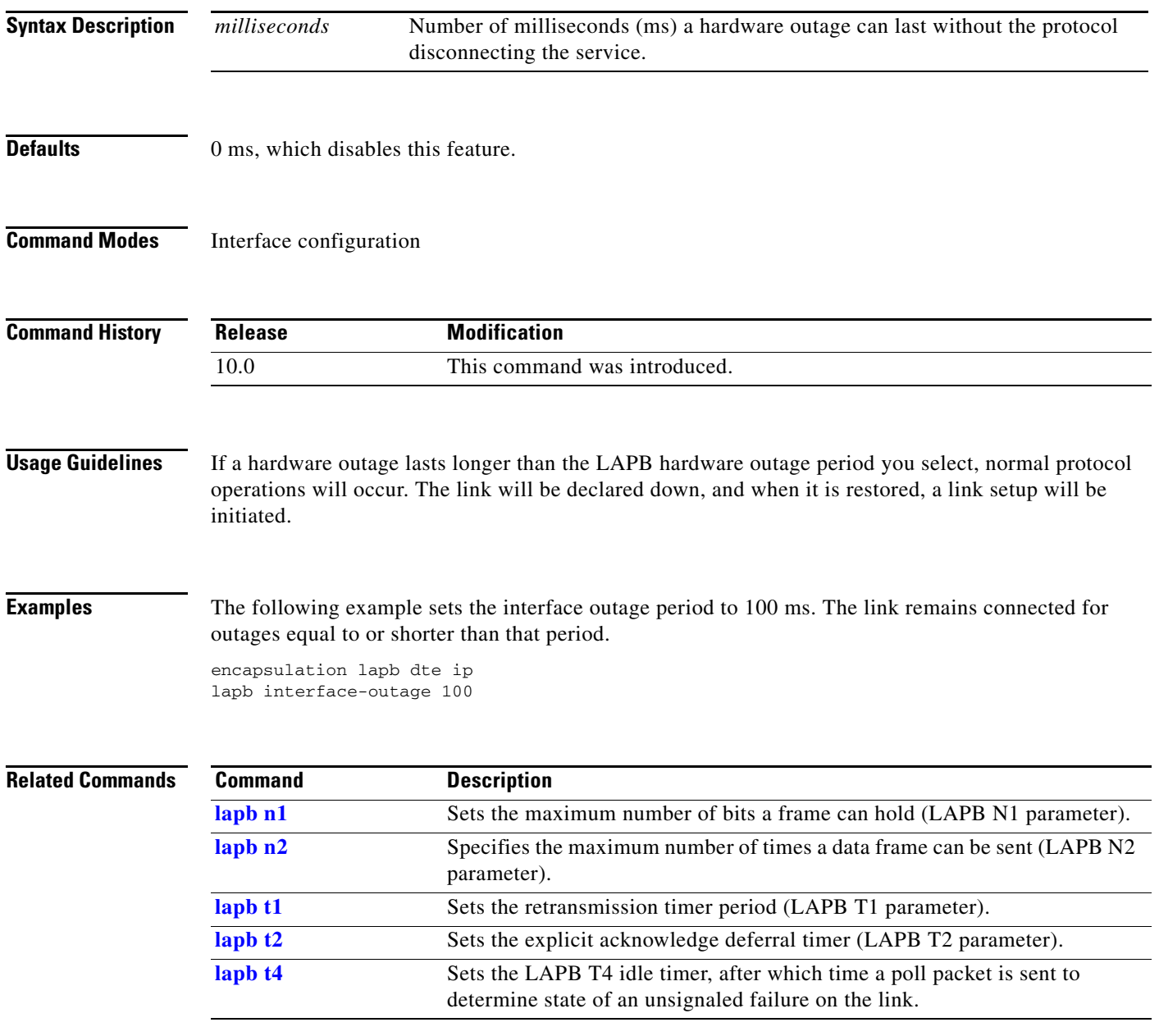

# <span id="page-13-0"></span>**lapb k**

To specify the maximum permissible number of outstanding frames, called the *window size*, use the **lapb k** interface configuration command.

**lapb k** *window-size*

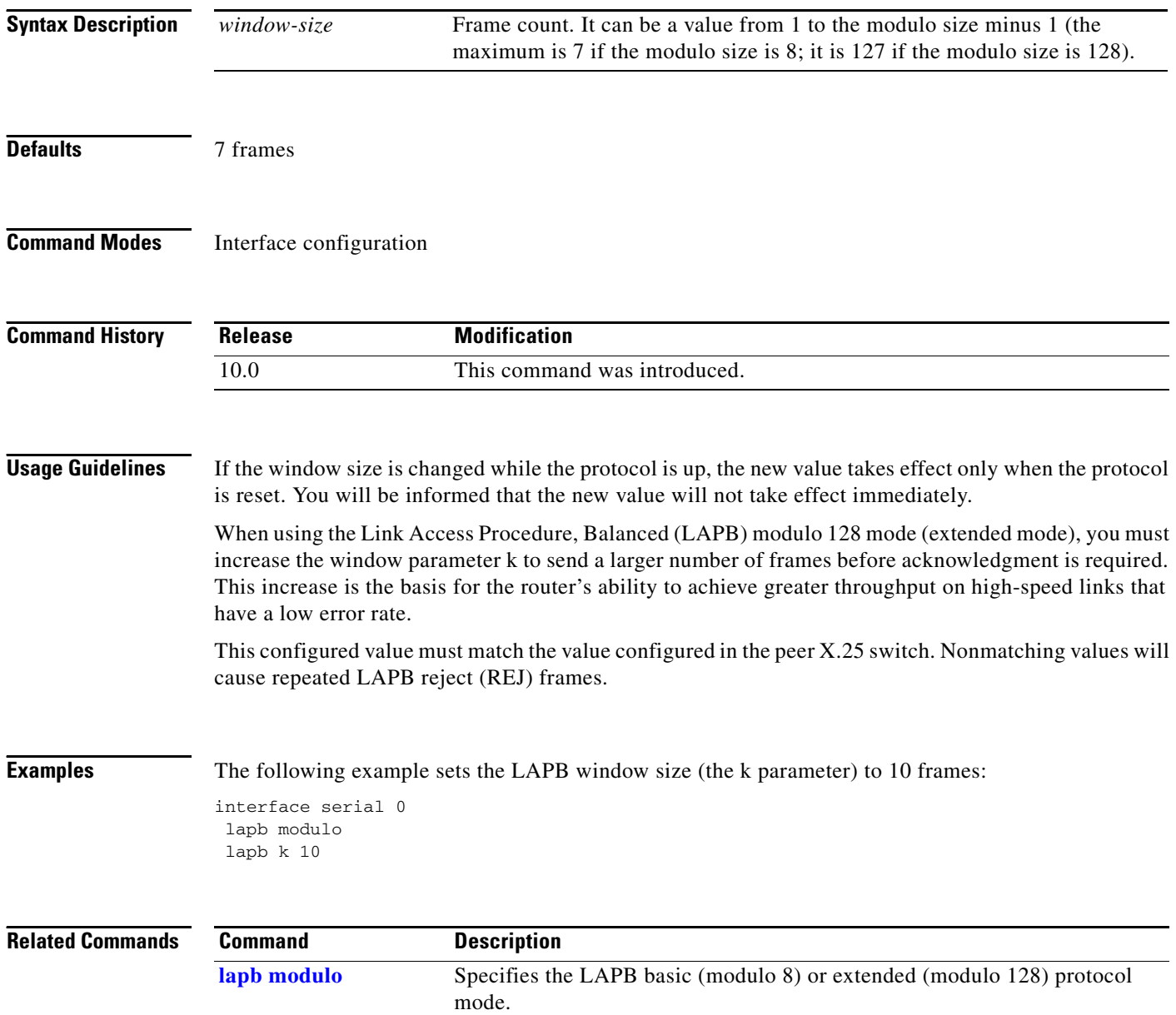

### <span id="page-14-0"></span>**lapb modulo**

To specify the Link Access Procedure, Balanced (LAPB) basic (modulo 8) or extended (modulo 128) protocol mode, use the **lapb modulo** interface configuration command.

**lapb modulo** *modulus*

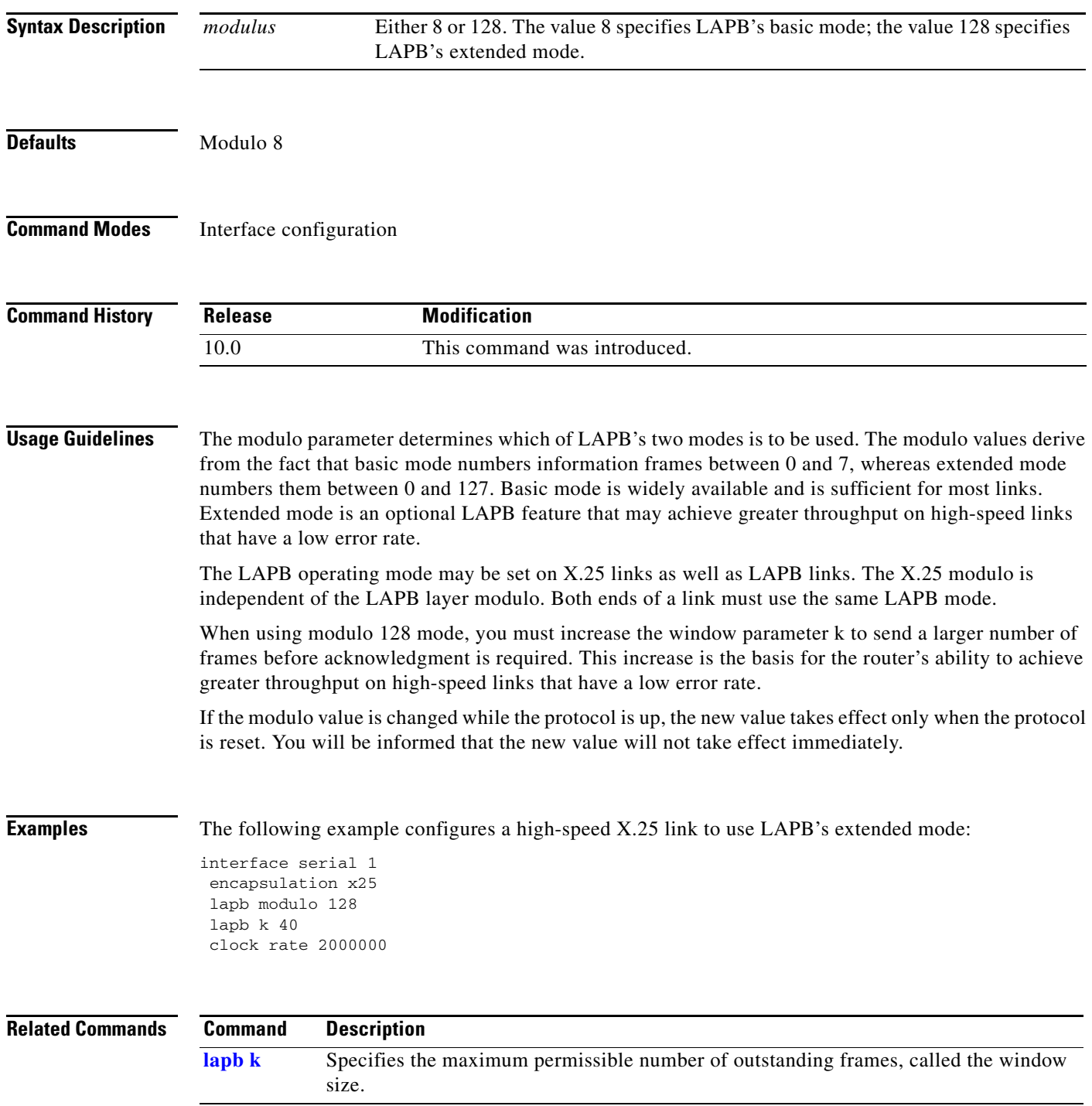

# <span id="page-15-0"></span>**lapb n1**

To specify the maximum number of bits a frame can hold (the Link Access Procedure, Balanced [LAPB] N1 parameter), use the **lapb n1** interface configuration command.

**lapb n1** *bits*

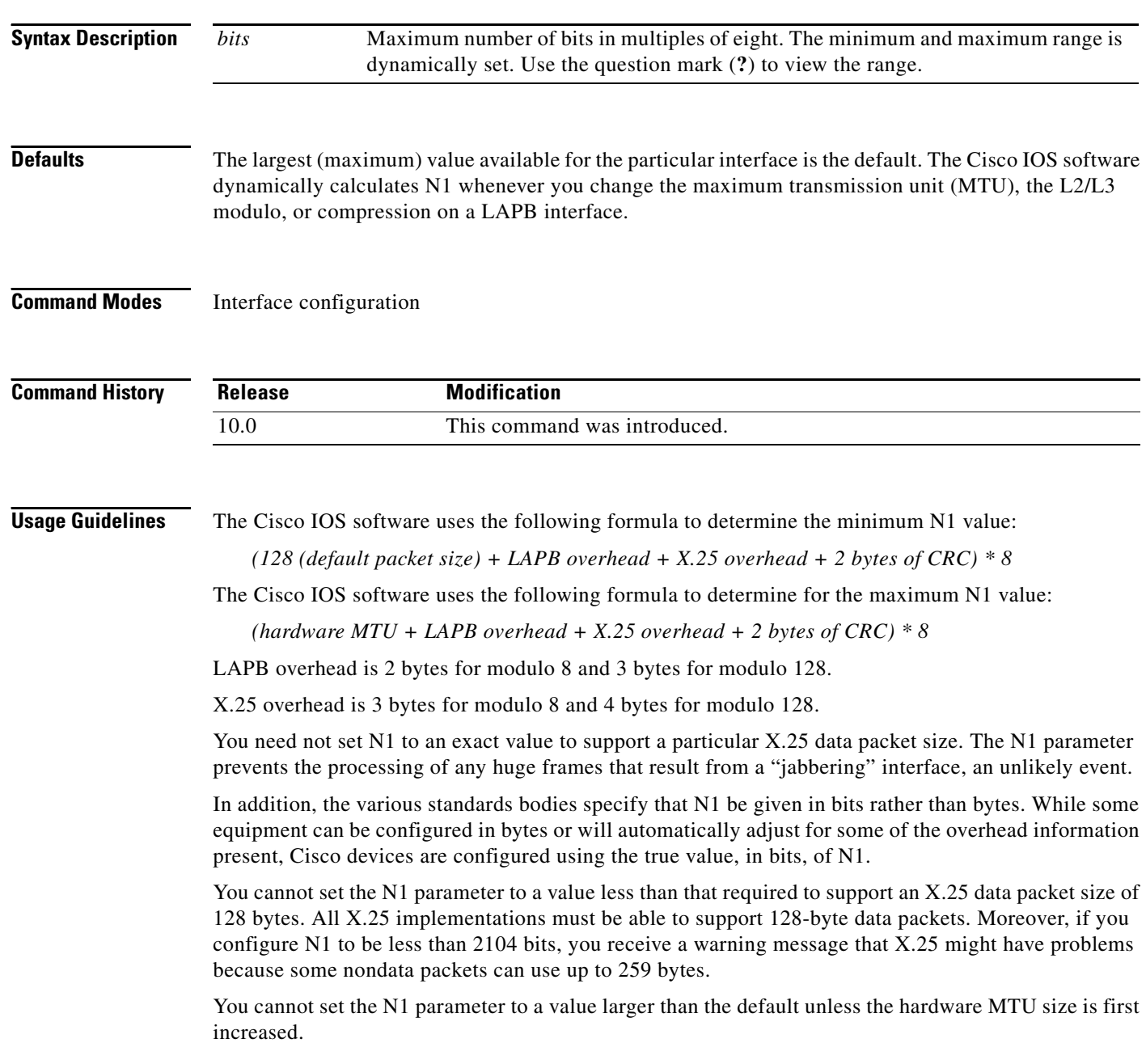

The X.25 software accepts default packet sizes and calls that specify maximum packet sizes greater than those the LAPB layer supports, but negotiates the calls placed on the interface to the largest value that can be supported. For switched calls, the packet size negotiation takes place end-to-end through the router so the call will not have a maximum packet size that exceeds the capability of either of the two interfaces involved.

⁄≬\

**Caution** The LAPB N1 parameter provides little benefit beyond the interface MTU and can easily cause link failures if misconfigured. Cisco recommends that this parameter be left at its default value.

**Examples** The following example shows how to use the question mark (**?**) command to display the minimum and maximum N1 value. In this example, X.25 encapsulation has both the LAPB and X.25 modulo set to 8. Any violation of this N1 range results in an "Invalid input" error message.

```
router(config)# interface serial 1
router(config-if)# lapb n1 ?
```
<1080-12056> LAPB N1 parameter (bits; multiple of 8)

The following example sets the N1 bits to 16440:

```
router(config)# interface serial 0
router(config-if)# lapb n1 16440
router(config-if)# mtu 2048
```
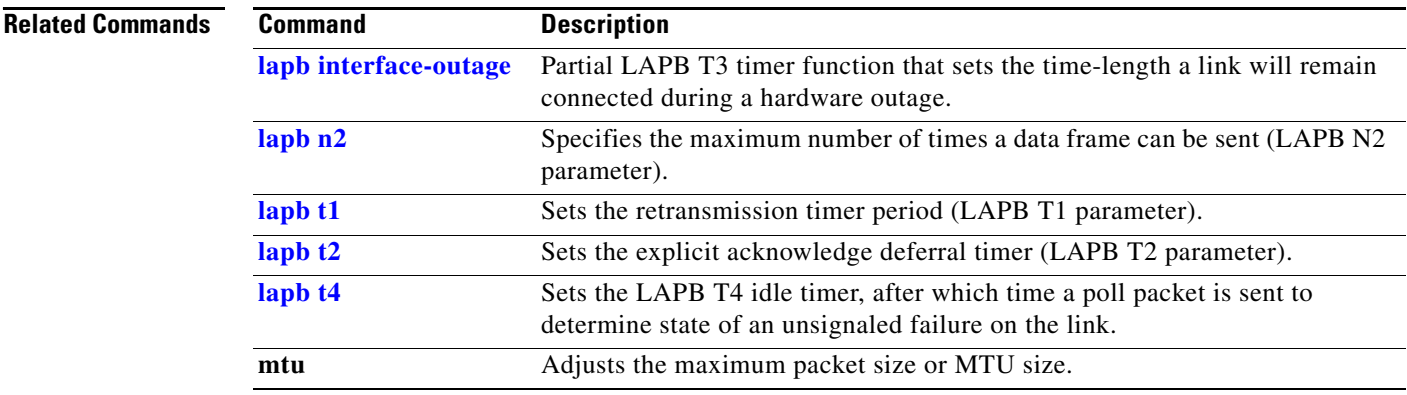

# <span id="page-17-0"></span>**lapb n2**

To specify the maximum number of times a data frame can be sent (the Link Access Procedure, Balanced [LAPB] N2 parameter), use the **lapb n2** interface configuration command.

**lapb n2** *tries*

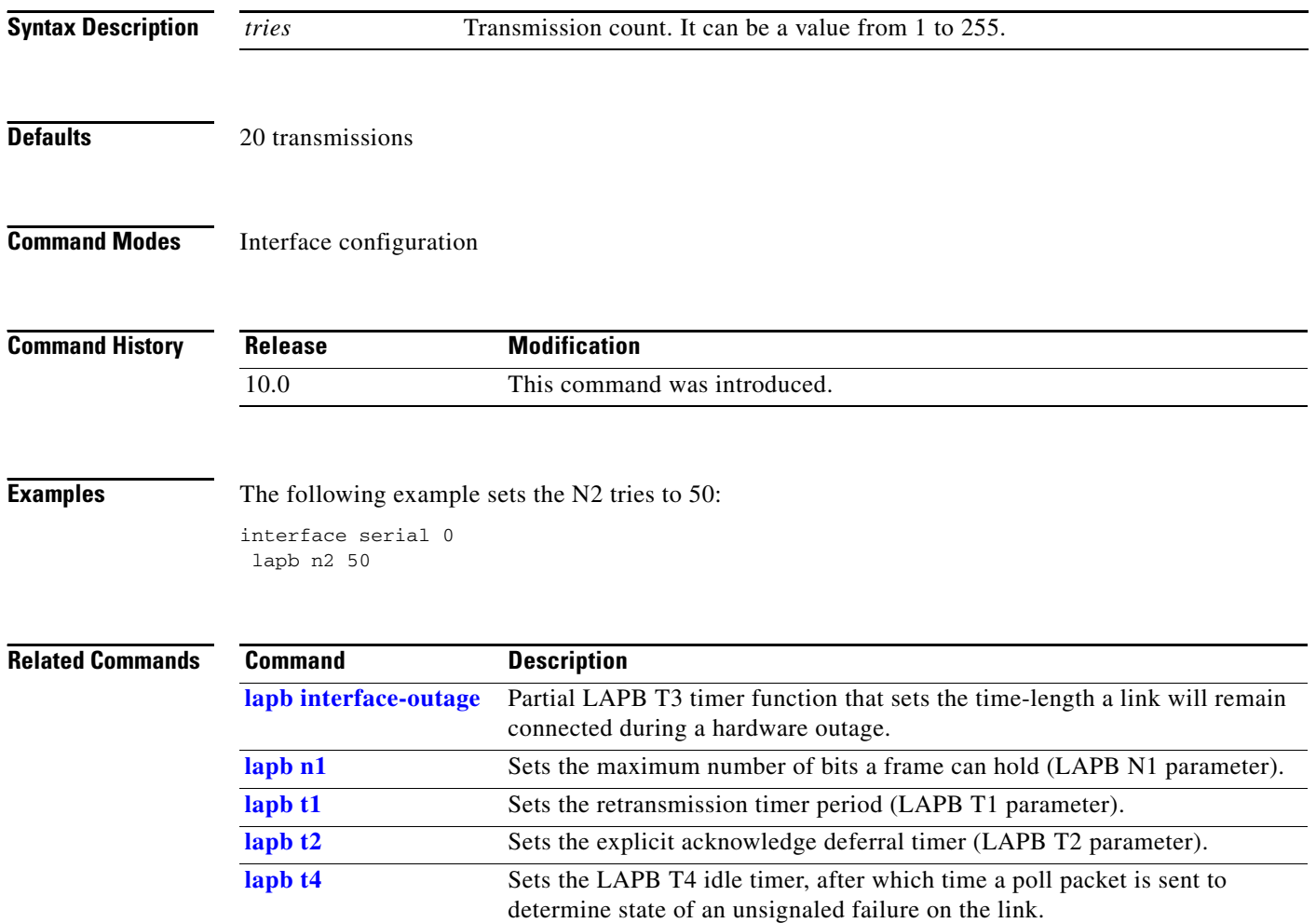

#### **lapb protocol**

The **lapb protocol** command has been replaced by the [*protocol* | **multi**] option of the **encapsulation lapb** command. See the description of the [*protocol* | **multi**] option of the **encapsulation lapb** command earlier in this chapter for more information.

# <span id="page-19-0"></span>**lapb t1**

To set the retransmission timer period (the Link Access Procedure, Balanced [LAPB] T1 parameter), use the **lapb t1** interface configuration command.

**lapb t1** *milliseconds*

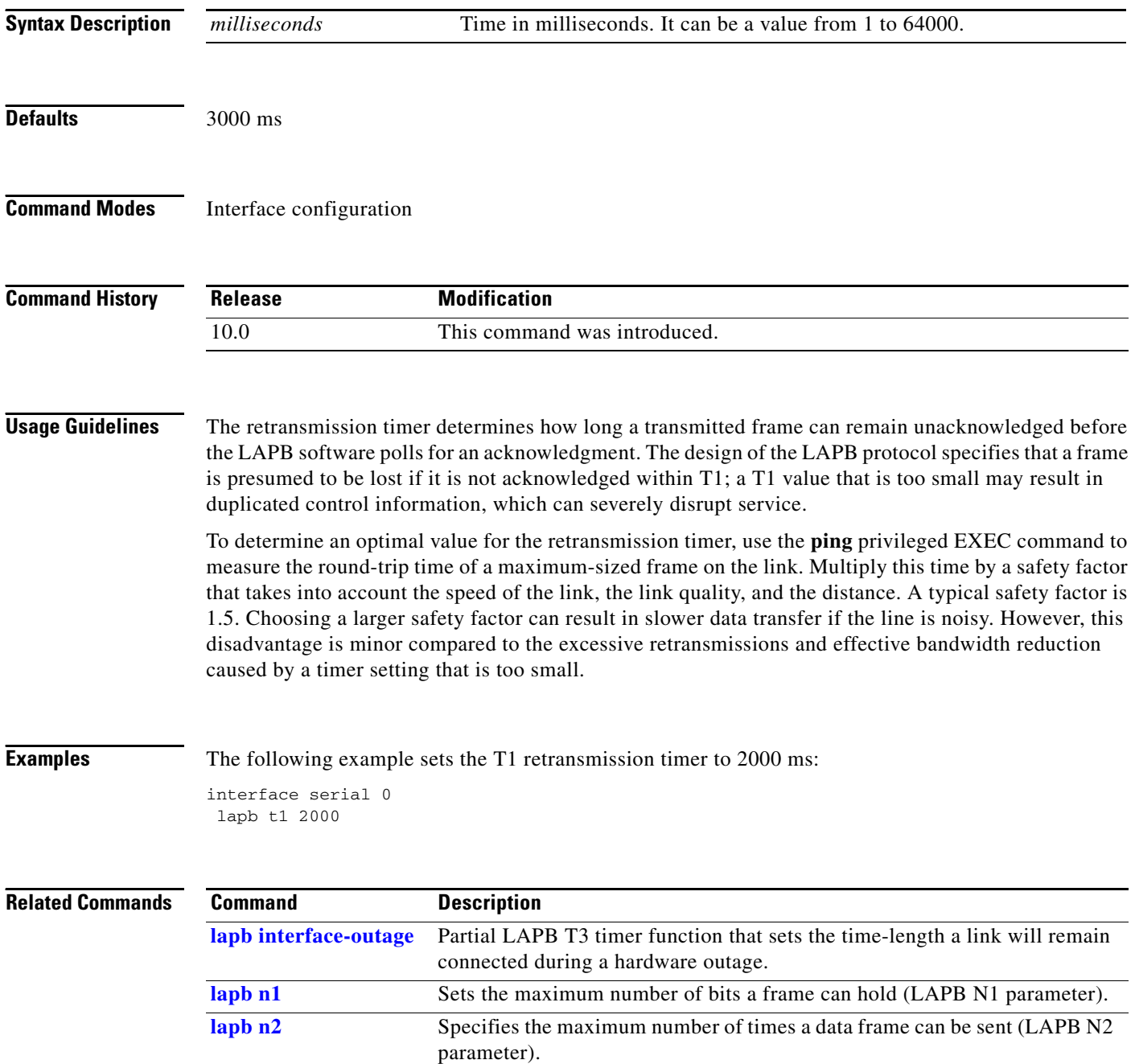

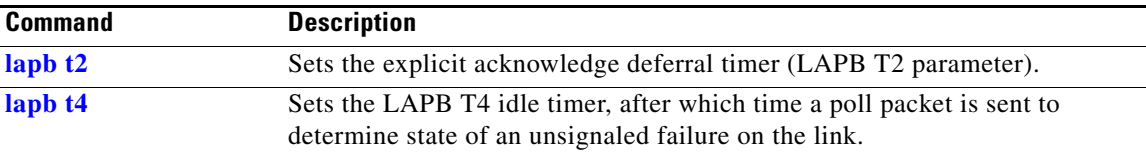

# <span id="page-21-0"></span>**lapb t2**

To set the explicit acknowledge deferral timer (the Link Access Procedure, Balanced [LAPB] T2 parameter), use the **lapb t2** interface configuration command.

**lapb t2** *milliseconds*

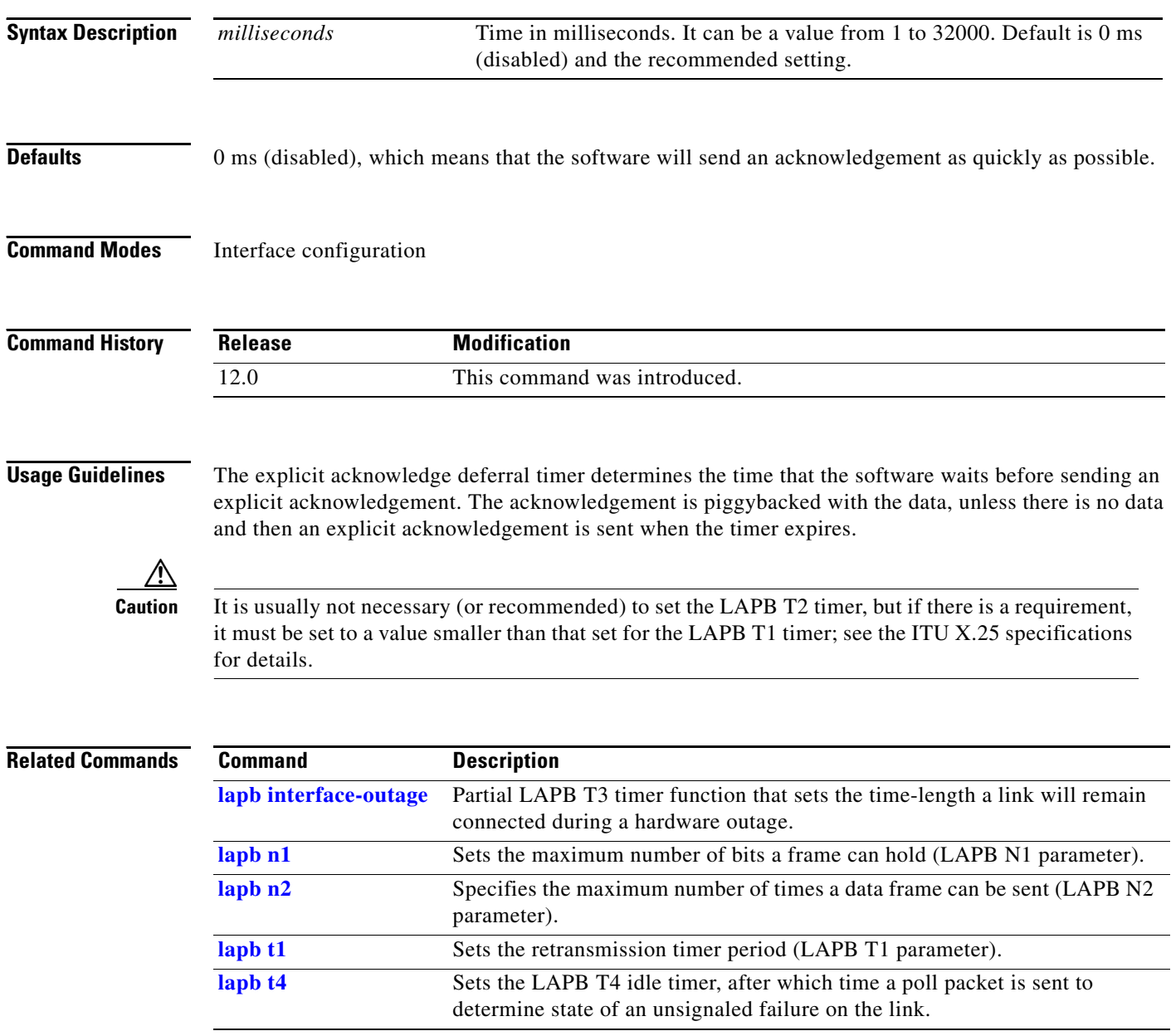

ш

## <span id="page-22-0"></span>**lapb t4**

To set the T4 idle timer, after which the Cisco IOS software sends out a Poll packet to determine whether the link has suffered an unsignaled failure, use the **lapb t4** interface configuration command.

**lapb t4** *seconds*

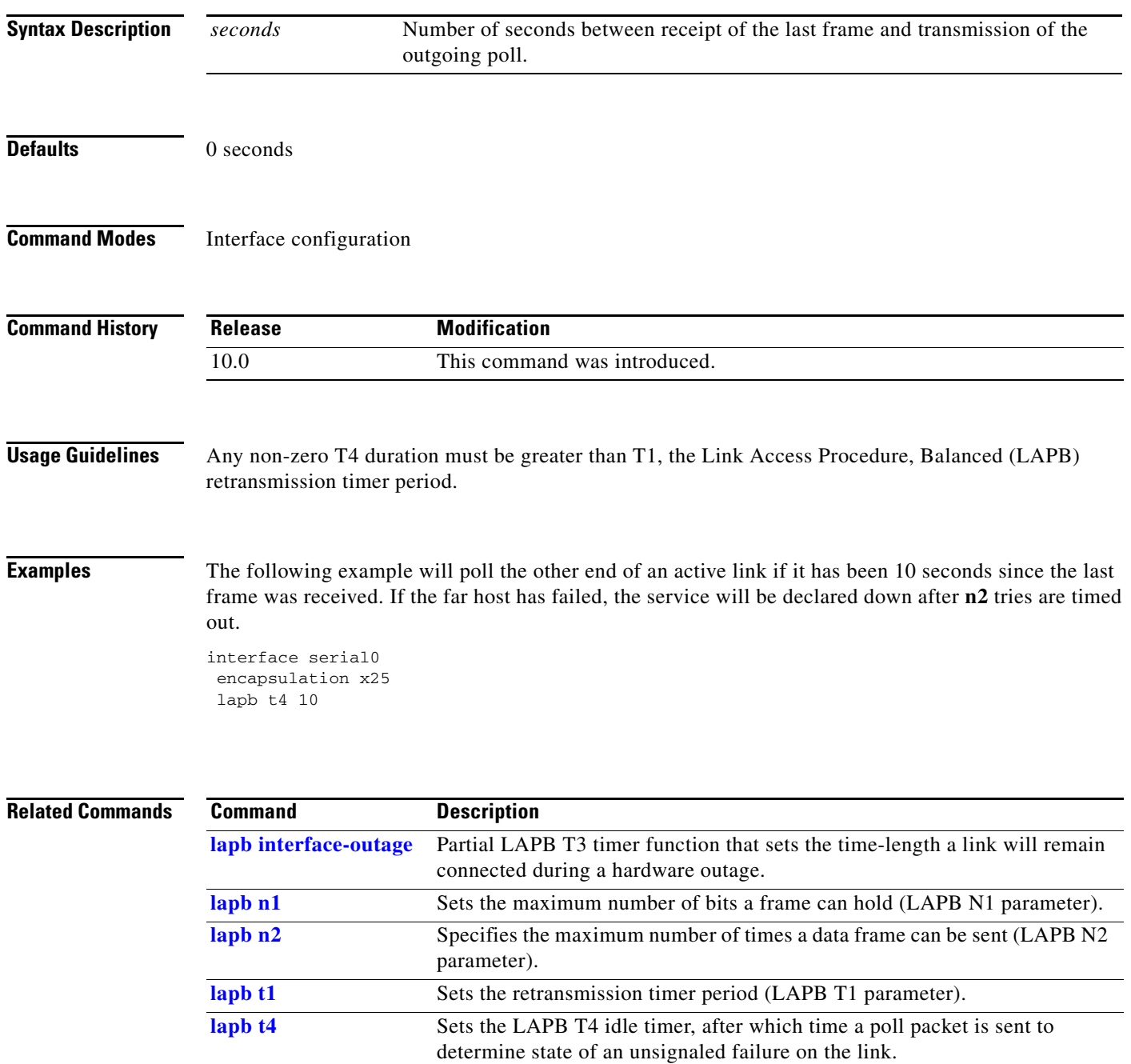

## **service pad**

To enable all packet assembler/disassembler (PAD) commands and connections between PAD devices and access servers, use the **service pad** global configuration command. To disable this service, use the **no** form of this command.

**service pad** [**cmns**][**from-xot**][**to-xot**]

**no service pad** [**cmns**][**from-xot**][**to-xot**]

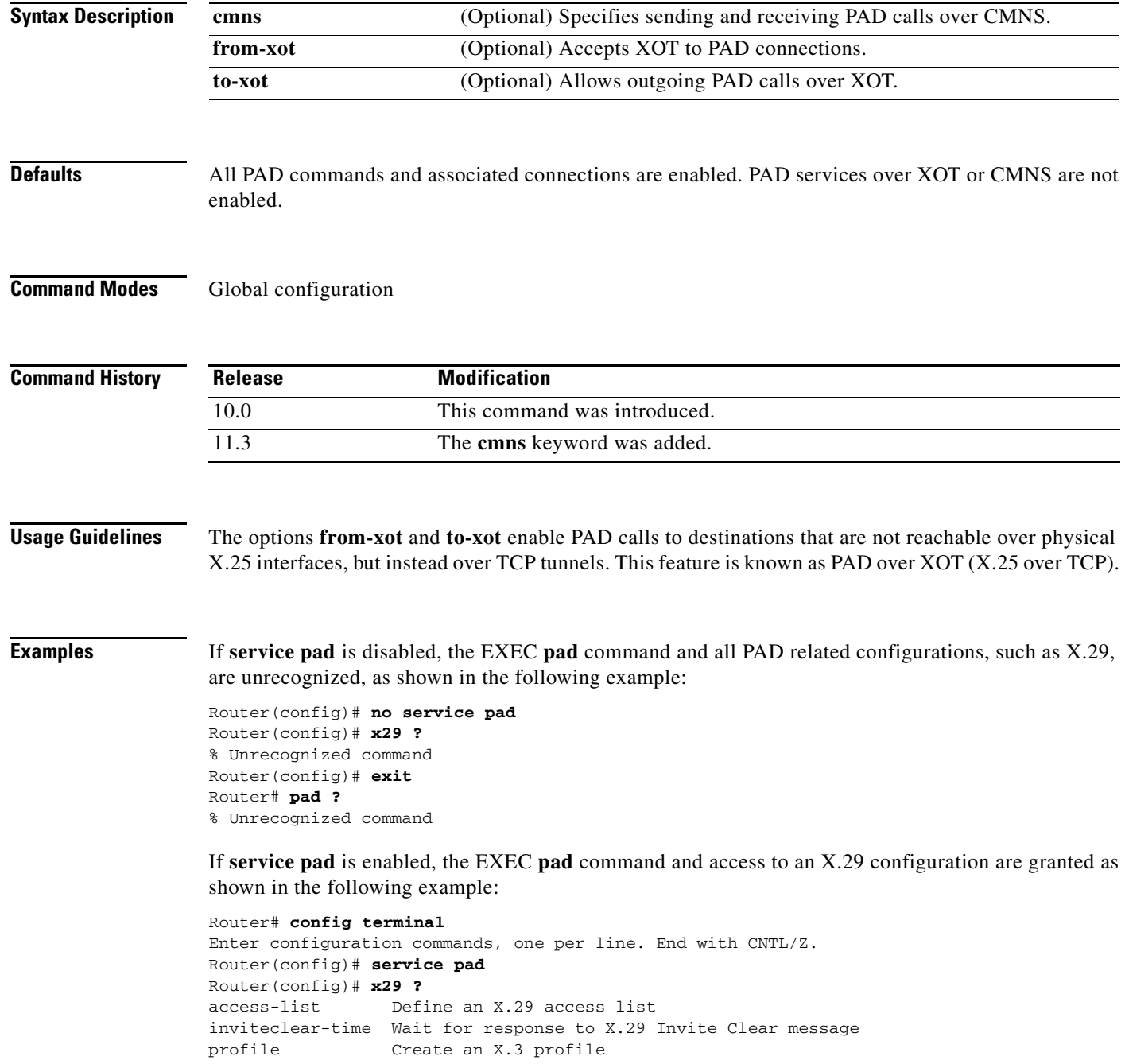

Router# **pad ?** WORD X121 address or name of a remote system In the following example, PAD services over CMNS are enabled: ! Enable CMNS on a nonserial interface interface ethernet0 cmns enable ! !Enable inbound and outbound PAD over CMNS service service pad cmns ! ! Specify an X.25 route entry pointing to an interface's CMNS destination MAC address x25 route ^2193330 interface Ethernet0 mac 00e0.b0e3.0d62 Router# **show x25 vc** SVC 1, State: D1, Interface: Ethernet0 Started 00:00:08, last input 00:00:08, output 00:00:08 Line: 0 con 0 Location: console Host: 2193330 connected to 2193330 PAD <--> CMNS Ethernet0 00e0.b0e3.0d62 Window size input: 2, output: 2 Packet size input: 128, output: 128 PS: 2 PR: 3 ACK: 3 Remote PR: 2 RCNT: 0 RNR: no P/D state timeouts: 0 timer (secs): 0 data bytes 54/19 packets 2/3 Resets 0/0 RNRs 0/0 REJs 0/0 INTs 0/0

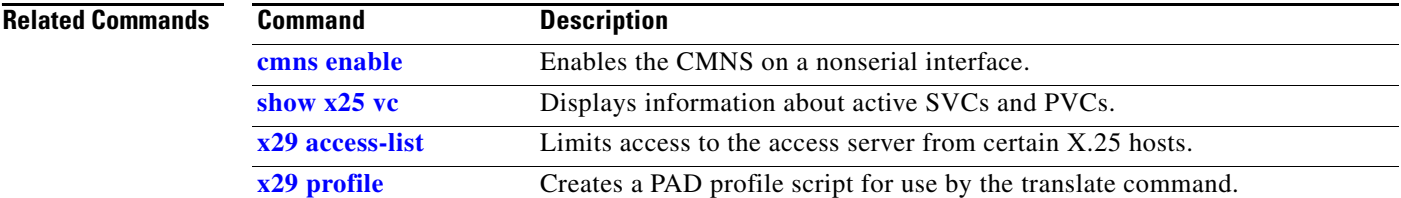

#### **service pad from-xot**

To permit incoming X.25 over TCP (XOT) calls to be accepted as a packet assembler/disassembler (PAD) session, use the **service pad from-xot** global configuration command. To disable this service, use the **no** form of this command.

**service pad from-xot**

**no service pad from-xot**

- **Syntax Description** This command has no arguments or keywords.
- **Defaults** Incoming XOT connections are ignored.
- **Command Modes** Global configuration

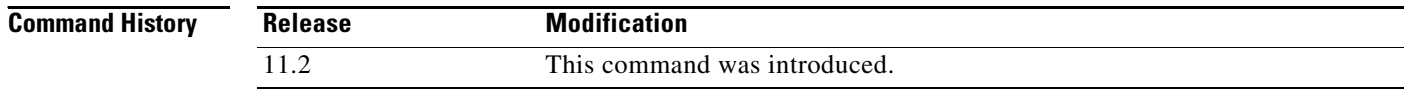

**Usage Guidelines** If service pad from-xot is enabled, the calls received using the XOT service may be accepted for processing a PAD session.

**Examples** The following example prevents incoming XOT calls from being accepted as a PAD session: no service pad from-xot

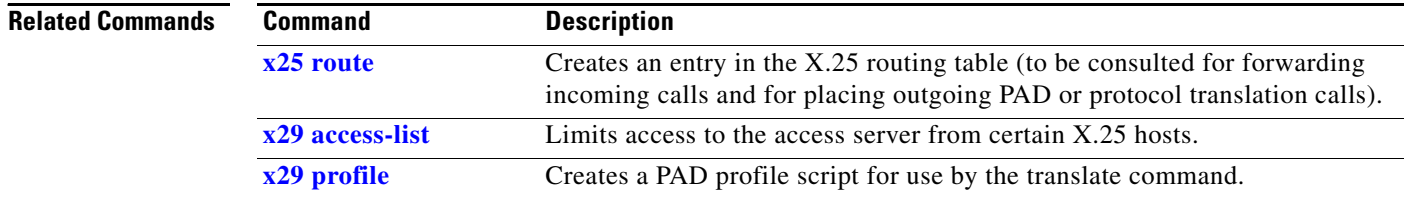

### **service pad to-xot**

To permit outgoing PAD sessions to use routes to an XOT destination, use the **service pad to-xot** global configuration command. To disable this service, use the **no** form of this command.

**service pad to-xot**

**no service pad to-xot**

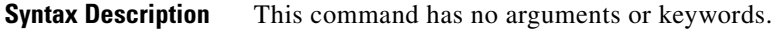

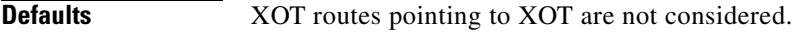

**Command Modes** Global configuration

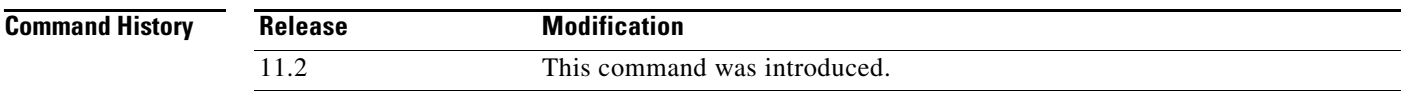

#### **Examples** If **service pad to-xot** is enabled, the configured routes to XOT destinations may be used when the router determines where to send a PAD Call, as shown in the following example:

service pad to-xot

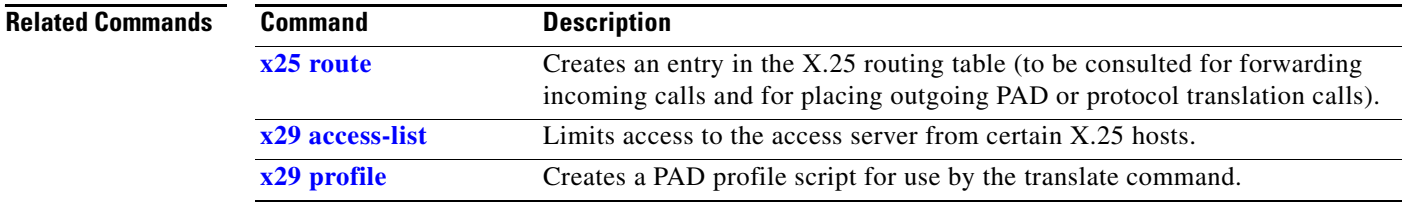

### **show cmns**

Effective with Cisco IOS Release 11.3, this command is no longer available.

### <span id="page-28-0"></span>**show x25 context**

To view operating configuration status details of an X.25 link, use the **show x25 context** EXEC command.

**show x25 context** [**interface** *number* **dlci** *number*]

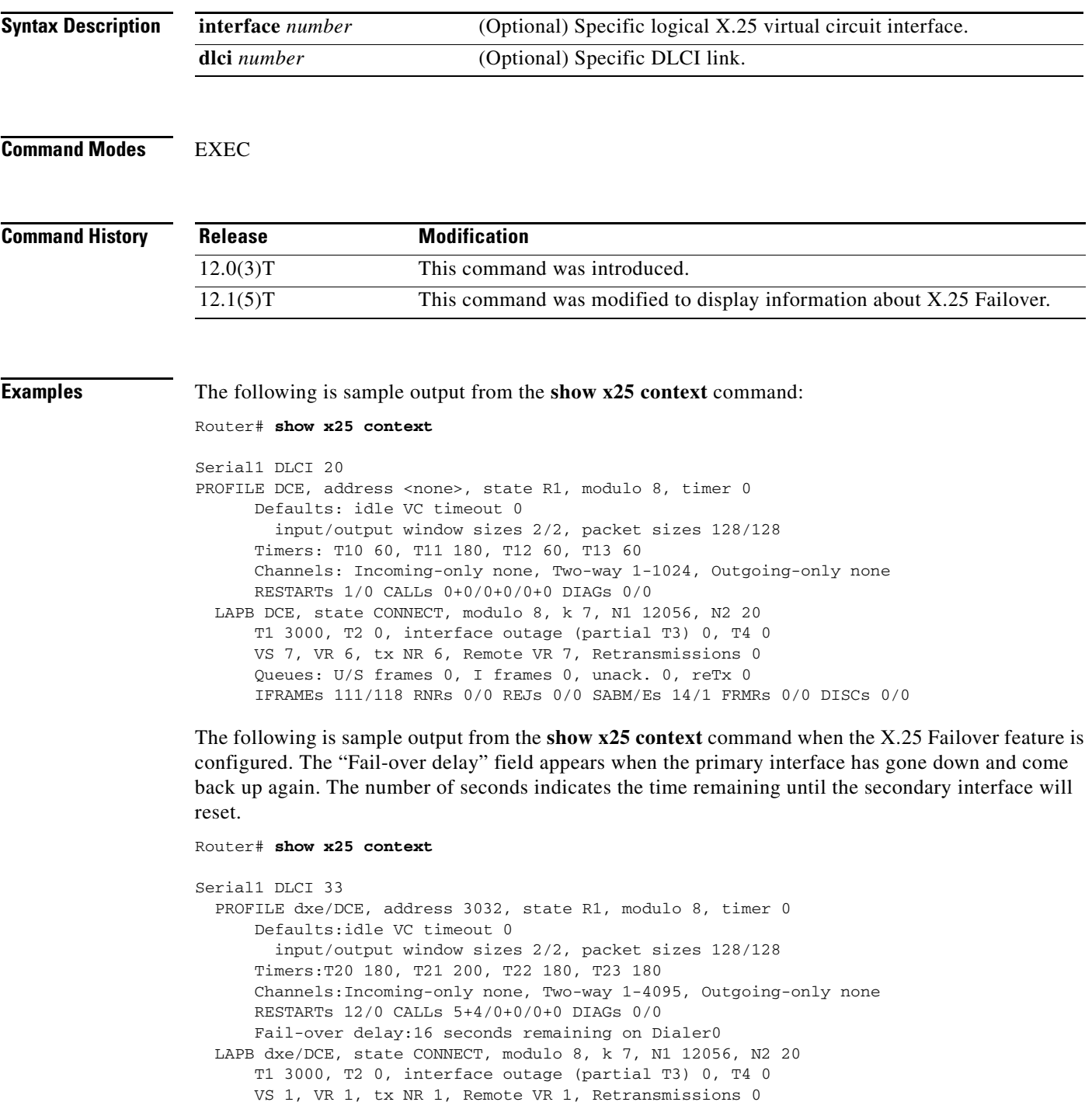

 Queues:U/S frames 0, I frames 0, unack. 0, reTx 0 IFRAMEs 97/88 RNRs 0/0 REJs 0/0 SABM/Es 55490/12 FRMRs 186/0 DISCs [Table 43](#page-29-0) describes significant fields shown in the display.

| <b>Field</b>              | <b>Description</b>                                                                                                    |
|---------------------------|----------------------------------------------------------------------------------------------------|
| address                   | Address to which the interface is connected.                                                                                                    |
| state                     | State of the interface. Possible values are:                                                                                                    |
|                           | R1- normal ready state                                                                                                    |
|                           | R <sub>2</sub> - DTE restarting state                                                                                                    |
|                           | R3 - DCE restarting state                                                                                                    |
|                           | If state is R2 or R3, the interface is awaiting acknowledgment of a Restart<br>packet.                                                                                                    |
| modulo                    | Modulo packet sequence numbering scheme.                                                                                                    |
| timer                     | Interface timer value (zero unless the interface state is R2 or R3).                                                                                                    |
| Defaults: idle VC timeout | Inactivity time before clearing VC.                                                                                                    |
| input/output window sizes | Default window sizes (in packets) for the interface. The x25 facility<br>interface configuration command can be used to override these default<br>values for the switched virtual circuits originated by the router.          |
| packet sizes              | Default maximum packet sizes (in bytes) for the interface. The<br>x25 facility interface configuration command can be used to override<br>these default values for the switched virtual circuits originated by the<br>router. |
| <b>Timers</b>             | Values of the X.25 timers:                                                                                                    |
|                           | T10 through T13 for a DCE device                                                                                                    |
|                           | T20 through T23 for a DTE device                                                                                                    |
| Channels                  | Virtual circuit ranges for this interface.                                                                                                    |
| <b>RESTARTs</b>           | Restart packet statistics for the interface using the format Sent/Received.                                                                                                    |
| CALLs                     | (Number of successful calls sent $+$ calls failed)/(calls received $+$ calls<br>failed)/(calls forwarded + calls failed). Calls forwarded are counted as<br>calls sent.                                                       |
| <b>DIAGs</b>              | Number of diagnostic messages sent and received.                                                                                                    |
| Fail-over delay           | Number of seconds remaining until secondary interface resets.                                                                                                    |

<span id="page-29-0"></span>*Table 43 show x25 context Field Descriptions*

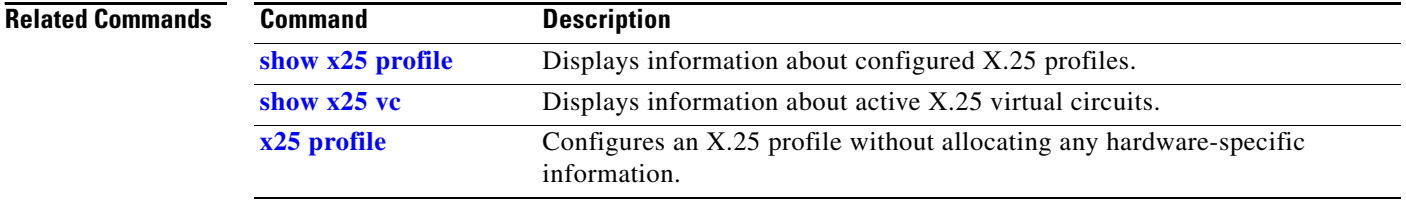

a ka

#### **show x25 cug**

To display information about all closed user groups (CUGs) or specific CUGs (defined by the local or network CUG number), use the **show x25 cug** EXEC command.

**show x25 cug** {**local-cug** *number* | **network-cug** *number*}

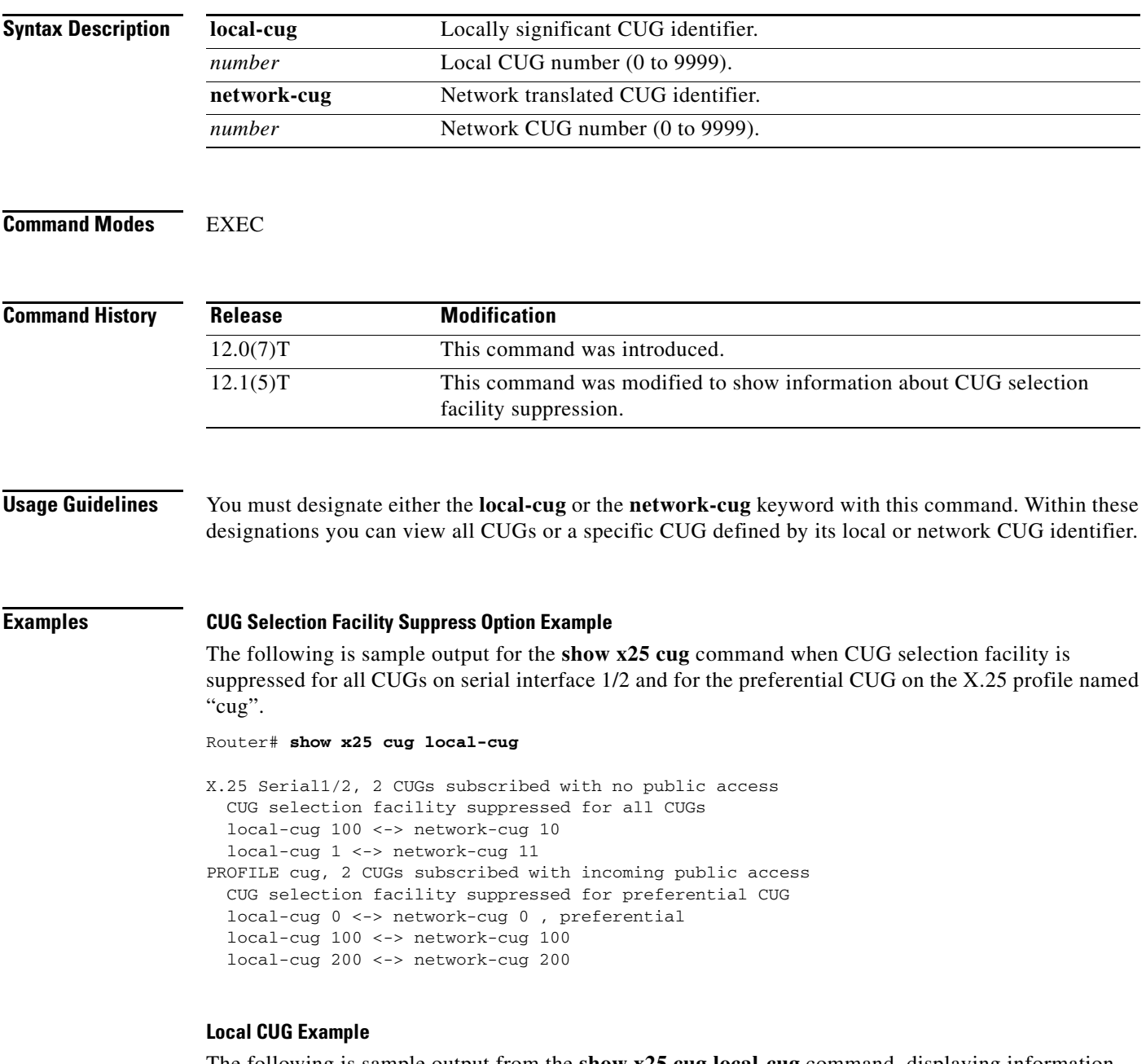

The following is sample output from the **show x25 cug local-cug** command, displaying information about all local CUGs on X.25 serial interface 0. Four CUGs have been subscribed to on serial interface 0, and they all have been configured for incoming and outgoing public access.

Router# **show x25 cug local-cug**

```
X.25 Serial0, 4 CUGs subscribed with incoming and outgoing public access
  local-cug 100 <-> network-cug 11 
   local-cug 200 <-> network-cug 22 
  local-cug 300 <-> network-cug 33 
  local-cug 5000 <-> network-cug 55, preferential
```
#### **Network CUG Example**

The following is sample output from the **show x25 cug network-cug** command specifically for network number 33 showing that local CUG 300 is associated with it.

```
Router# show x25 cug network-cug 33
```

```
X.25 Serial1/2, 5 CUGs subscribed with no public access
  network-cug 33 <-> local-cug 300
```
[Table 44](#page-31-0) describes the fields shown in the display for the **show x25 cug** command.

| <b>Field</b>      | <b>Description</b>                                                                                                    |
|-------------------|----------------------------------------------------------------------------------------------------|
| $X.25$ Serial $0$ | DCE interface with X.25 CUG service subscription.                                                                     |
| local-cug         | Local CUG details.                                                                                                    |
| network-cug       | Network CUG details.                                                                                                  |
| preferential      | Identifies which CUG, if any, is preferential. A single CUG listed for an<br>interface is assumed to be preferential. |

<span id="page-31-0"></span>*Table 44 show x25 cug Field Descriptions*

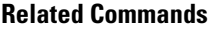

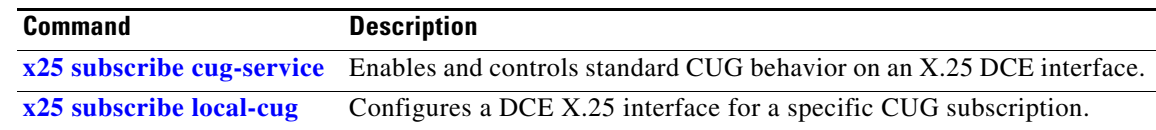

a ka

#### **show x25 hunt-group**

To display hunt groups and view detailed interface statistics and distribution methods, use the **show x25 hunt-group** EXEC command.

**show x25 hunt-group** [*name*]

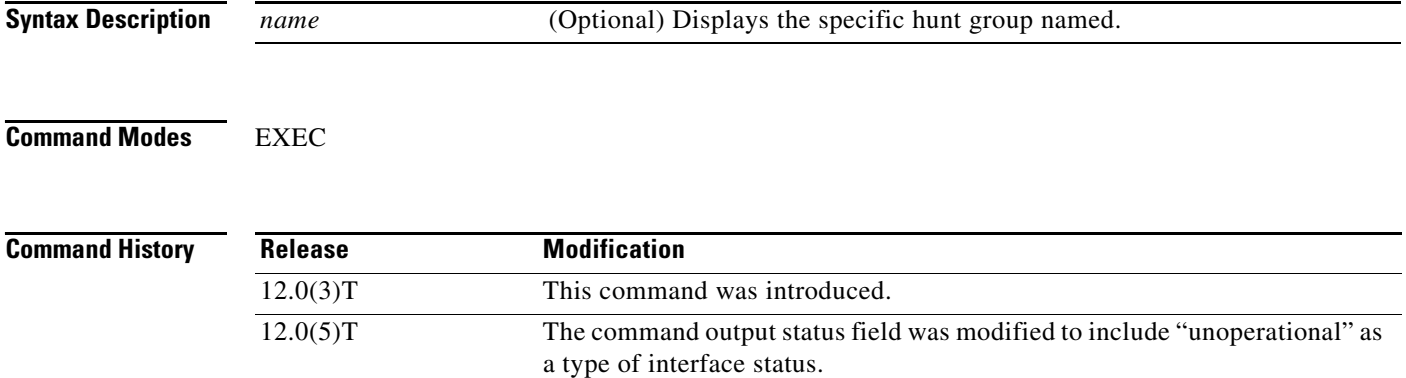

#### **Usage Guidelines** Use the **clear counters** or the **clear x25** commands in EXEC mode to clear the count of VCs in use in the "status" field and the number of bytes of data transmitted and received in the "traffic" field. Since the "uses" field is a hunt-group-specific counter, it will not be cleared using the **clear counters** or **clear x25** commands. The "uses" field is only cleared at boot time or when the hunt group is defined.

**Examples** The following is sample output from the **show x25 hunt-group** command:

Router# **show x25 hunt-group**

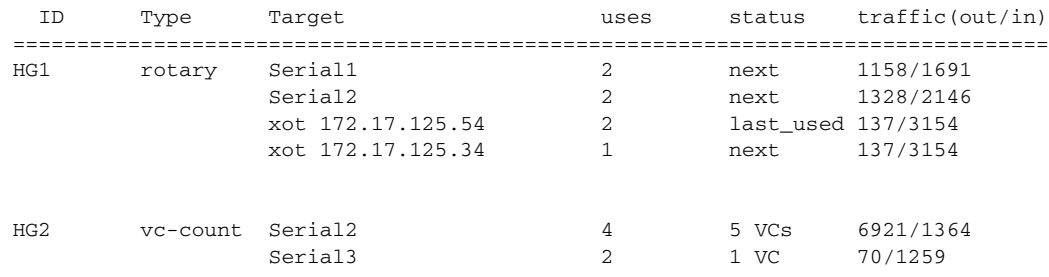

[Table 45](#page-32-0) describes significant fields shown in the display.

#### <span id="page-32-0"></span>*Table 45 show x25 hunt-group Field Descriptions*

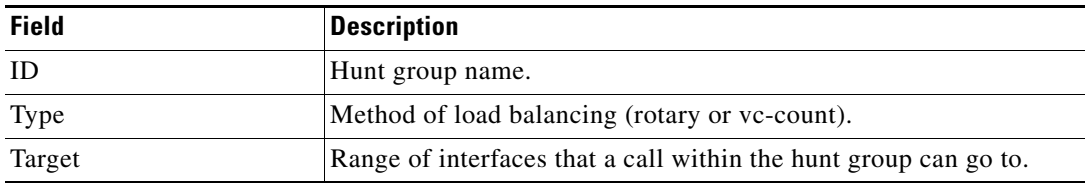

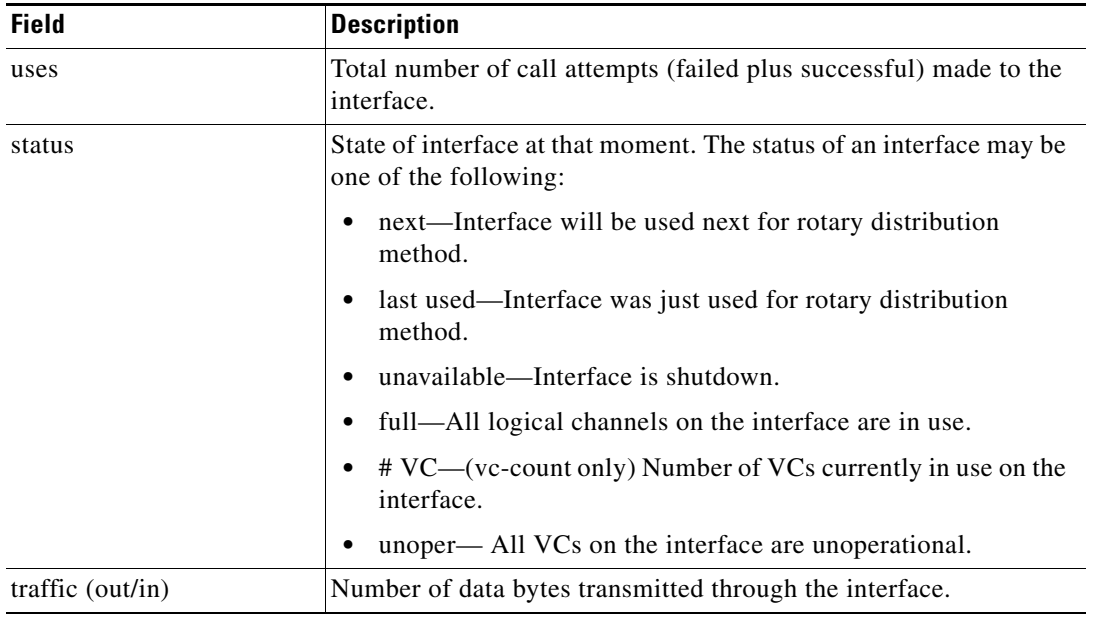

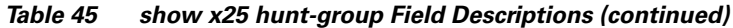

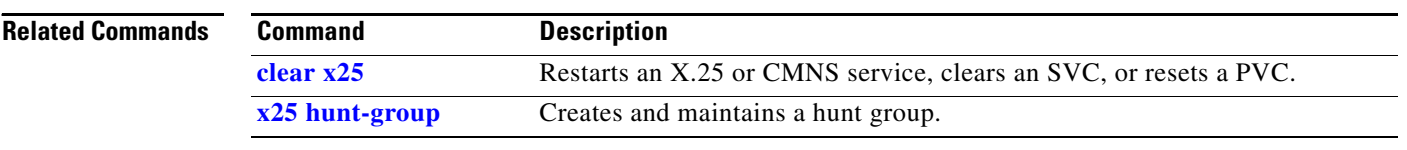

**The College** 

## <span id="page-34-0"></span>**show x25 interface**

To display information about virtual circuits (VCs) that use an X.25 interface and, optionally, about a specified virtual circuit, use the **show x25 interface** EXEC command.

**show x25 interface** [**serial** *number* | *cmns-interface* **mac** *mac-address*]

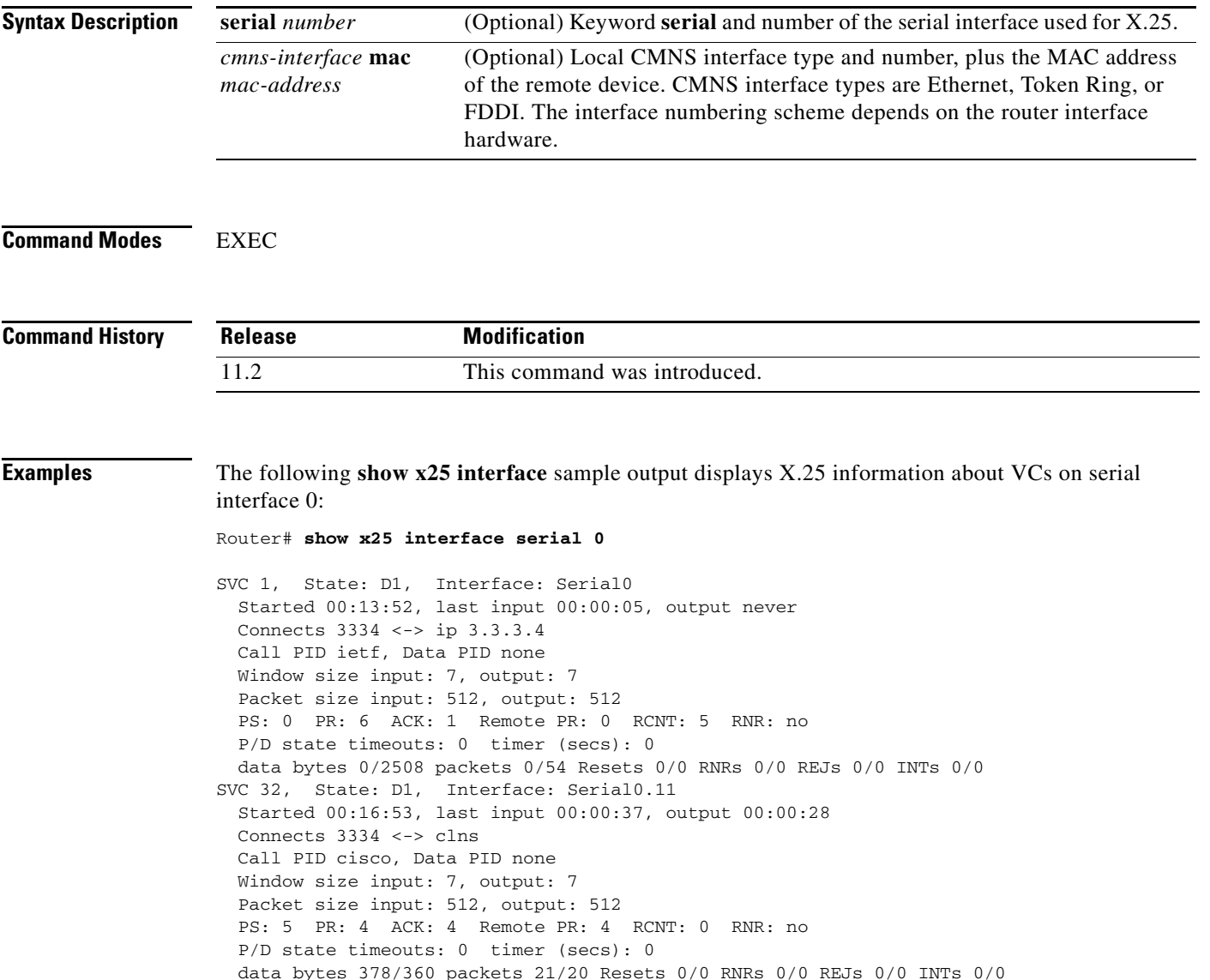

Г

#### <span id="page-35-0"></span>**show x25 map**

To display information about configured address maps, use the **show x25 map** EXEC command.

**show x25 map Syntax Description** This command has no arguments or keywords. **Command Modes** EXEC **Command History Usage Guidelines** The **show x25 map** command shows information about the following: **•** Configured maps (defined by the **x25 map** command) **•** Maps implicitly defined by encapsulation permanent virtual circuits (PVCs) (defined by the encapsulating version of the **x25 pvc** command) **•** Dynamic maps (from the X.25 Defense Data Network [DDN] or Blacker Front End [BFE] operations) **•** Temporary maps (from unconfigured Connection-Mode Network Service [CMNS] endpoints) **Examples** The following is sample output from the **show x25 map** command: Router# **show x25 map** Serial0: X.121 1311001 <--> ip 172.20.170.1 PERMANENT, BROADCAST, 2 VCS: 3 4\* Serial0: X.121 1311005 <--> appletalk 128.1 PERMANENT Serial1: X.121 2194441 cud hello <--> pad PERMANENT, windowsize 5 5, accept-reverse, idle 5 Serial1: X.121 1311005 <--> bridge PERMANENT, BROADCAST Serial2: X.121 001003 <--> apollo 1.3, appletalk 1.3, ip 172.20.1.3, decnet 1.3, novell 1.0000.0c04.35df, vines 00000001:0003, xns 1.0000.0c04.35df, clns PERMANENT, NVC 8, 1 VC: 1024 The display shows that four maps have been configured for a router: two for serial interface 0, one for **Release Modification** 10.0 This command was introduced.

serial interface 1, and one for the serial interface 2 (which maps eight protocols to the host).

[Table 46](#page-36-0) describes fields shown in the display.

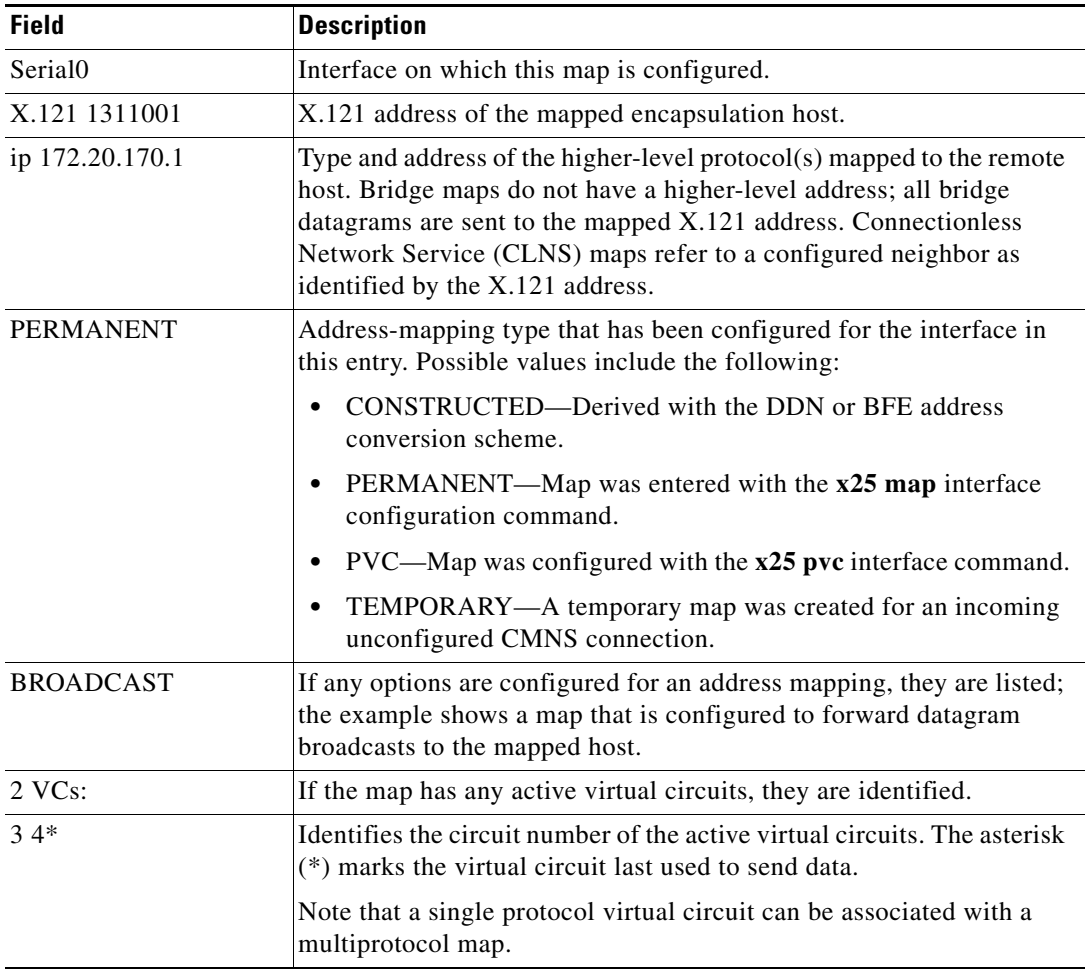

<span id="page-36-0"></span>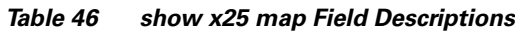

## <span id="page-37-0"></span>**show x25 profile**

To view details of X.25 profiles on your router, use the **show x25 profile** command in EXEC mode.

**show x25 profile** [*name*]

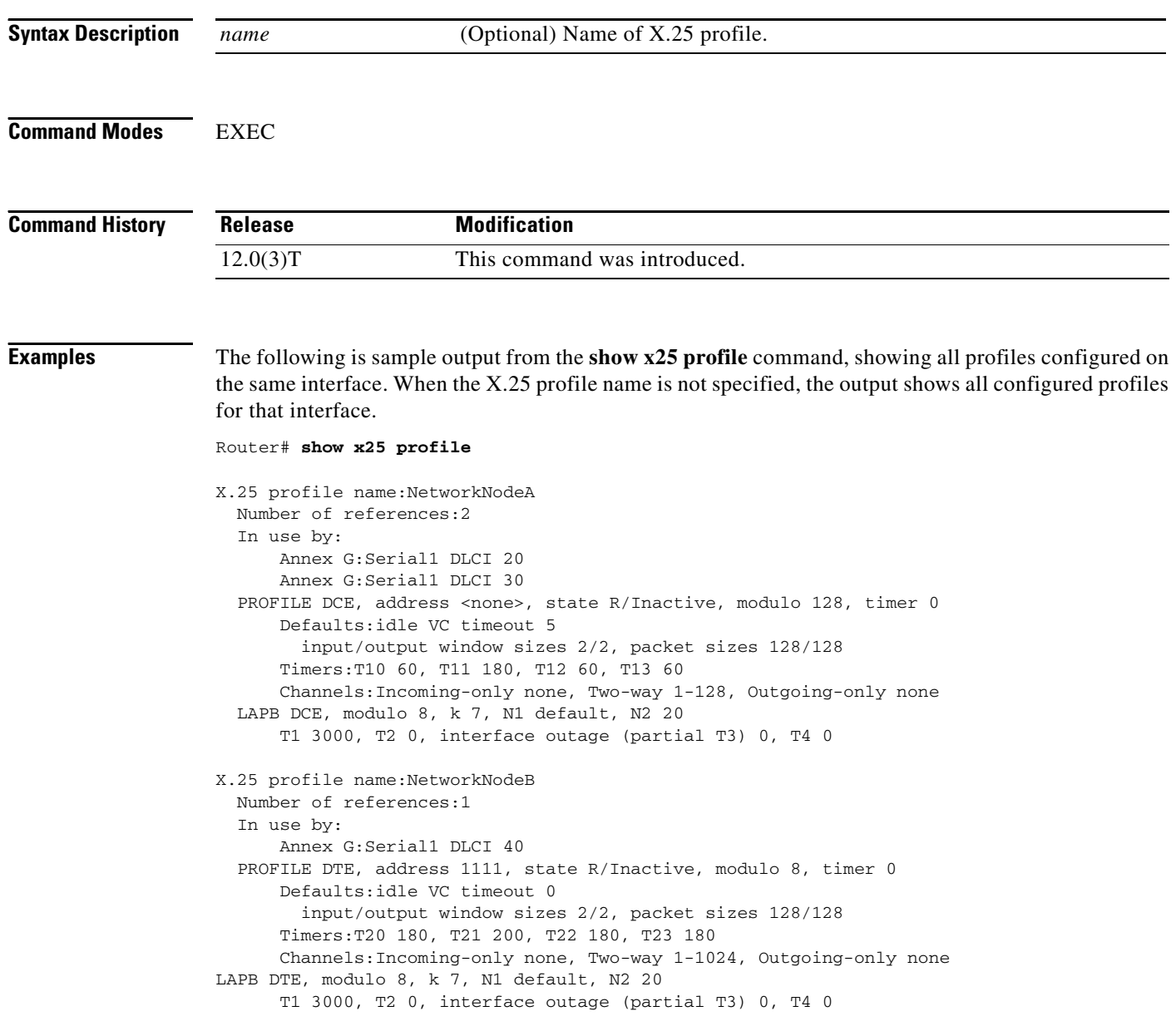

[Table 47](#page-38-0) describes significant fields shown in the display.

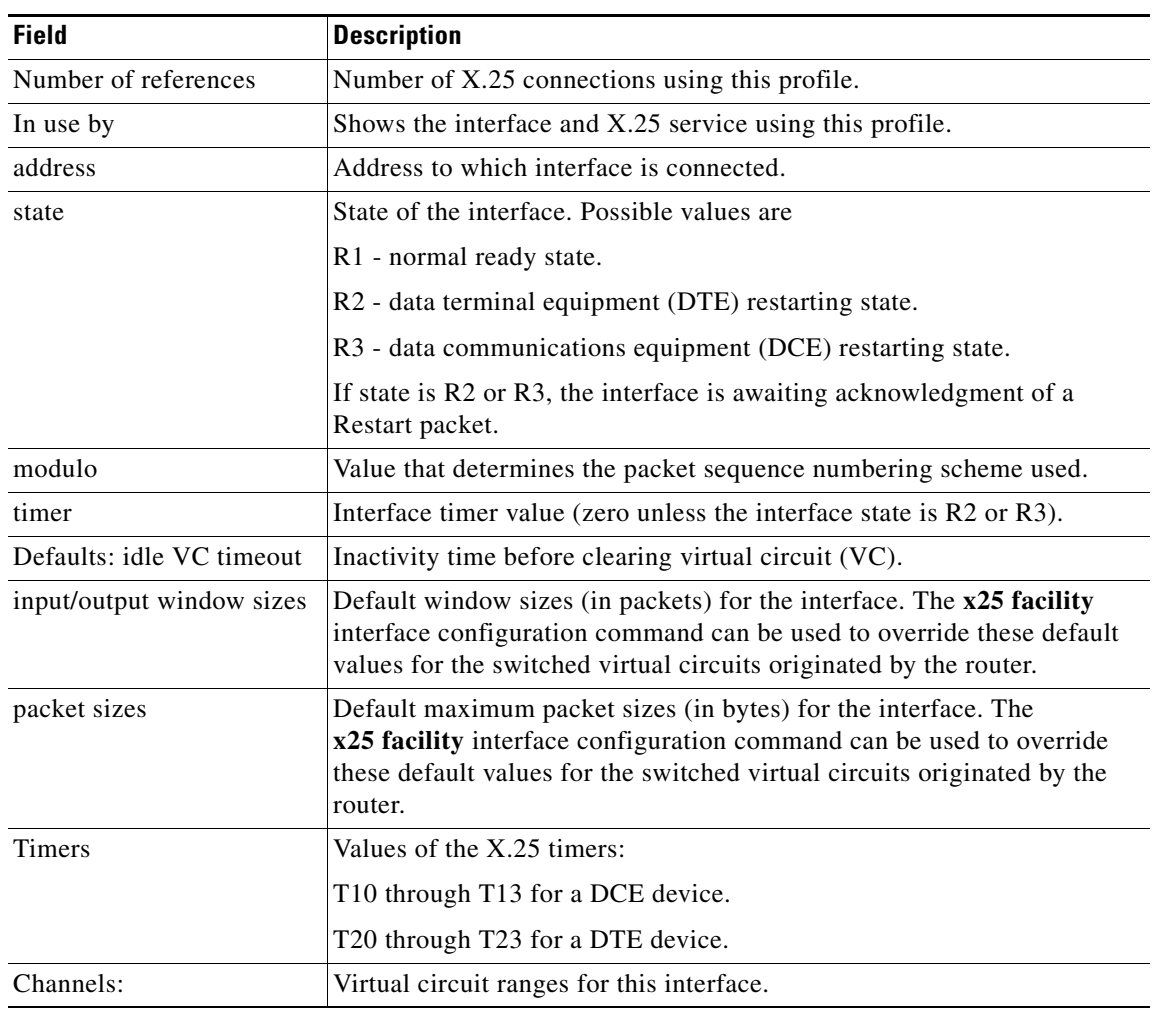

<span id="page-38-0"></span>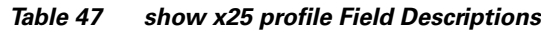

#### **Related Commands**

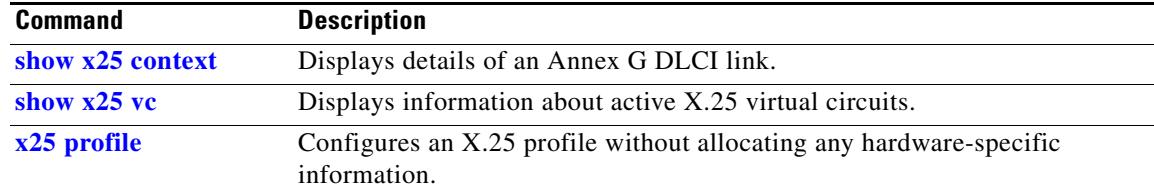

### **show x25 remote-red**

This command is no longer supported.

### <span id="page-40-1"></span>**show x25 route**

To display the X.25 routing table, use the **show x25 route** EXEC command.

**show x25 route**

**Syntax Description** This command has no arguments or keywords.

**Command Modes** EXEC

**Command History Release Modification** 10.0 This command was introduced. 12.0(5)T The **dns** keyword was added.

**Examples** The following example shows output from the **show x25 route** command:

Router# **show x25 route**

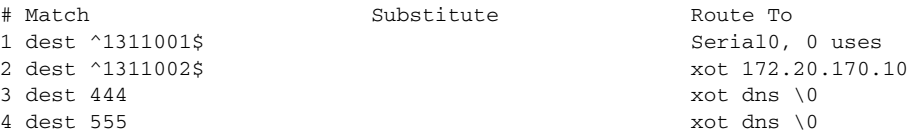

[Table 48](#page-40-0) describes significant fields shown in the display.

#### <span id="page-40-0"></span>*Table 48 show x25 route Field Descriptions*

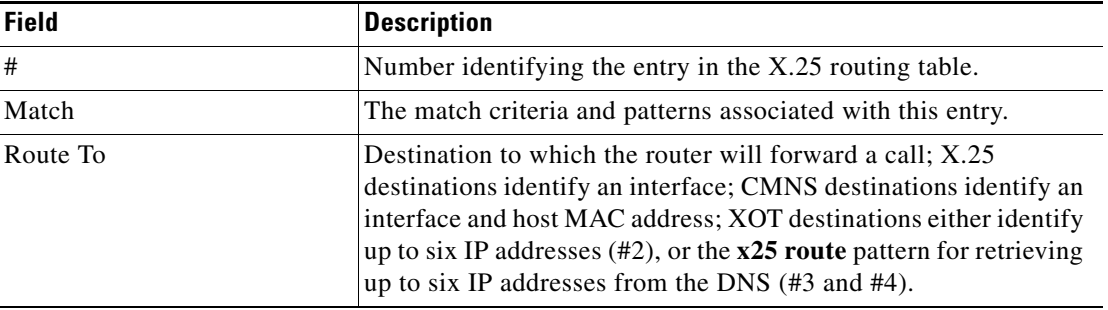

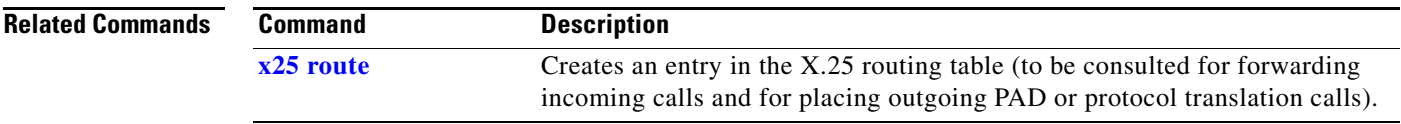

## <span id="page-41-0"></span>**show x25 services**

To display information pertaining to the X.25 services, use the **show x25 services** EXEC command.

**show x25 services**

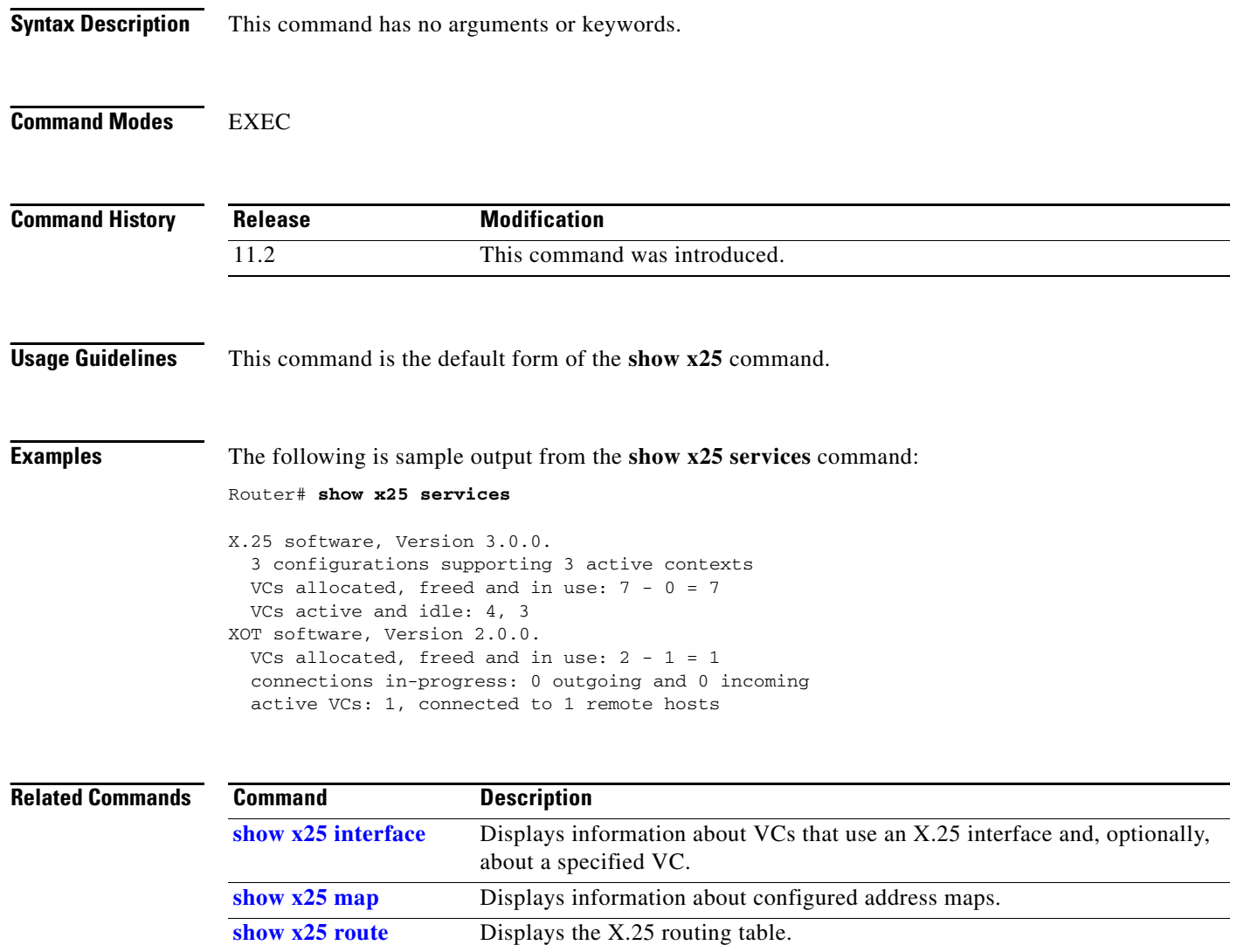

**[show x25 vc](#page-42-0)** Displays information about active SVCs and PVCs.

#### <span id="page-42-0"></span>**show x25 vc**

To display information about active switched virtual circuits (SVCs) and permanent virtual circuits (PVCs), use the **show x25 vc** EXEC command.

**show x25 vc** [*lcn*]

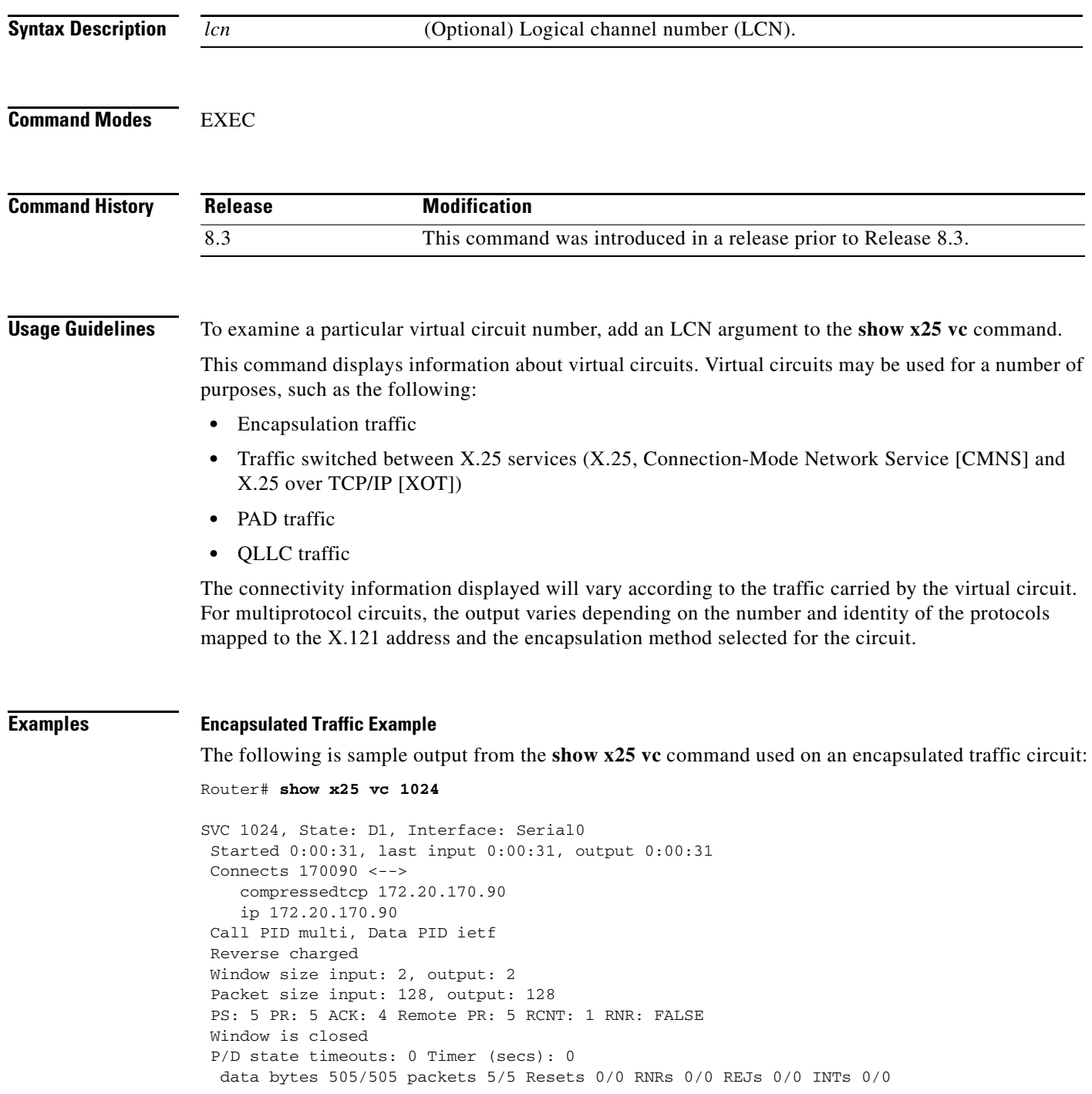

[Table 49](#page-43-0) describes the fields shown in the sample output that are typical for virtual circuits.

<span id="page-43-0"></span>*Table 49 show x25 vc Field Descriptions*

| <b>Field</b>                           | <b>Description</b>                                                                                                    |  |
|----------------------------------------|----------------------------------------------------------------------------------------------------|--|
| SVC $n$ or PVC $n$                     | Identifies the type of virtual circuit (switched or permanent) and its LCN (also<br>called its "virtual circuit number").                                                                                                    |  |
| <b>State</b>                           | State of the virtual circuit (which is independent of the states of other virtual<br>circuits); D1 is the normal ready state. See the International Telecommunication<br>Union Telecommunication Standardization Sector (ITU-T) <sup>1</sup> X.25<br>Recommendation for a description of virtual circuit states. |  |
| Interface                              | Interface or subinterface on which the virtual circuit is established.                                                                                                    |  |
| Started                                | Time elapsed since the virtual circuit was created.                                                                                                    |  |
| last input                             | Time of last input.                                                                                                    |  |
| output                                 | Shows time of last output.                                                                                                    |  |
| $Connects \leftarrow - \leftarrow$     | Describes the traffic-specific connection information. See Table 50, Table 51,<br>Table 52, and Table 53 for more information.                                                                                                    |  |
| D-bit permitted                        | Indicates that the X.25 D-bit (Delivery Confirmation) may be used on this circuit<br>(displayed as needed).                                                                                                    |  |
| Fast select VC                         | Indicates that the Fast Select facility was present on the incoming call (displayed<br>as needed).                                                                                                    |  |
| Reverse charged                        | Indicates reverse charged virtual circuit (displayed as needed).                                                                                                    |  |
| Window size                            | Window sizes for the virtual circuit.                                                                                                    |  |
| Packet size                            | Maximum packet sizes for the virtual circuit.                                                                                                    |  |
| <b>PS</b>                              | Current send sequence number.                                                                                                    |  |
| <b>PR</b>                              | Current receive sequence number.                                                                                                    |  |
| <b>ACK</b>                             | Last acknowledged incoming packet.                                                                                                    |  |
| Remote PR                              | Last receive sequence number received from the other end of the circuit.                                                                                                    |  |
| <b>RCNT</b>                            | Count of unacknowledged input packets.                                                                                                    |  |
| <b>RNR</b>                             | State of the Receiver Not Ready flag; this field is true if the network sends a<br>Receiver-not-Ready packet.                                                                                                    |  |
| Window is closed                       | This line appears if the router cannot transmit any more packets until the $X.25$<br>Layer 3 peer has acknowledged some outstanding packets.                                                                                                    |  |
| P/D state timeouts                     | Number of times a supervisory packet (Reset or Clear) has been retransmitted.                                                                                                    |  |
| Timer                                  | A nonzero time value indicates that a control packet has not been acknowledged<br>yet or that the virtual circuit is being timed for inactivity.                                                                                                    |  |
| Reassembly                             | Number of bytes received and held for reassembly. Packets with the M-bit set are<br>reassembled into datagrams for encapsulation virtual circuits; switched X.25<br>traffic is not reassembled (displayed only when values are non-zero).                                                                        |  |
| Held<br>Fragments/Packets              | Number of X.25 data fragments to transmit to complete an outgoing datagram,<br>and the number of datagram packets waiting for transmission (displayed only<br>when values are non-zero).                                                                                                    |  |
| data bytes <i>m/n</i><br>packets $p/q$ | Total number of data bytes sent (m), data bytes received (n), data packets sent (p),<br>and data packets received (q) since the circuit was established.                                                                                                    |  |

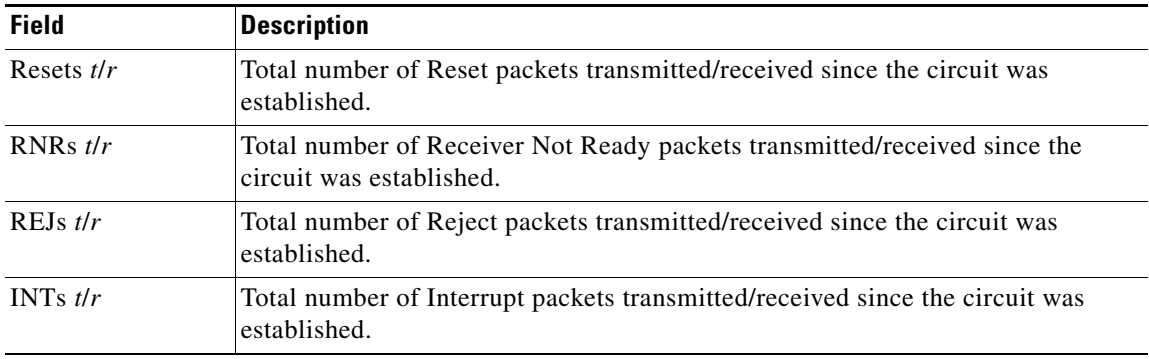

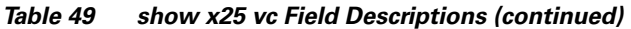

1. The ITU-T carries out the functions of the former Consultative Committee for International Telegraph and Telephone (CCITT).

[Table 50](#page-44-0) describes the connection fields specific for encapsulation traffic.

| <b>Field</b>     | <b>Description</b>                                                                                                    |  |
|------------------|----------------------------------------------------------------------------------------------------|--|
| 170090           | The X.121 address of the remote host.                                                                                                    |  |
| ip 172.20.170.90 | The higher-level protocol and address values that are mapped to the virtual<br>circuit.                                                                                                    |  |
| Call PID         | Identifies the method used for protocol identification (PID) in the Call User<br>Data (CUD) field. Because PVCs are not set up using a Call packet, this field<br>is not displayed for encapsulation PVCs. The available methods are as follows: |  |
|                  | cisco-Cisco's traditional method was used to set up a single protocol<br>٠<br>virtual circuit.                                                                                                    |  |
|                  | ietf—The IETF's standard RFC 1356 method was used to set up a single<br>٠<br>protocol virtual circuit.                                                                                                    |  |
|                  | snap—The IETF's Subnetwork Access Protocol (SNAP) method for IP<br>٠<br>encapsulation was used.                                                                                                    |  |
|                  | multi—the IETF's multiprotocol encapsulation method was used.<br>٠                                                                                                    |  |
| Data PID         | Identifies the method used for PID when sending datagrams. The available<br>methods are as follows:                                                                                                    |  |
|                  | none—The virtual circuit is a single-protocol virtual circuit; no PID is<br>٠<br>used.                                                                                                    |  |
|                  | ietf—The IETF's standard RFC 1356 method for identifying the protocol<br>٠<br>is used.                                                                                                    |  |
|                  | snap—The IETF's SNAP method for identifying IP datagrams is used.                                                                                                    |  |

<span id="page-44-0"></span>*Table 50 show x25 vc Encapsulation Traffic Field Descriptions*

#### **Locally Switched X.25 Traffic Example**

The following is sample output from the **show x25 vc** command used on a virtual circuit carrying locally switched X.25 traffic:

Router# **show x25 vc**

```
PVC 1, State: D1, Interface: Serial2
 Started 0:01:26, last input never, output never
 PVC <--> Serial1 PVC 1, connected
 Window size input: 2, output: 2
  Packet size input: 128, output: 128
  PS: 0 PR: 0 ACK: 0 Remote PR: 0 RCNT: 0 RNR: FALSE
 P/D state timeouts: 0 Timer (secs): 0 
 data bytes 0/0 packets 0/0 Resets 0/0 RNRs 0/0 REJs 0/0 INTs 0/0
SVC 5, State: D1, Interface: Serial2
  Started 0:00:16, last input 0:00:15, output 0:00:15
 Connects 170093 <--> 170090 from Serial1 VC 5
 Window size input: 2, output: 2
 Packet size input: 128, output: 128
 PS: 5 PR: 5 ACK: 4 Remote PR: 5 RCNT: 1 RNR: FALSE
  P/D state timeouts: 0 Timer (secs): 0 
  data bytes 505/505 packets 5/5 Resets 0/0 RNRs 0/0 REJs 0/0 INTs 0/0
```
[Table 51](#page-45-0) describes the connection fields for virtual circuits carrying locally switched X.25 traffic.

| <b>Field</b>          | <b>Description</b>                                                                                                    |
|-----------------------|----------------------------------------------------------------------------------------------------|
| $PVC \lt \rightarrow$ | Indicates a switched connection between two PVCs.                                                                                                    |
| Serial PVC 1          | Identifies the other half of a local PVC connection.                                                                                                    |
| connected             | Identifies connection status for a switched connection between two PVCs. See<br>Table 54 for PVC status messages.                                                                                                    |
| 170093                | Identifies the Calling (source) Address of the connection. If a Calling Address<br>Extension was encoded in the call facilities, it is also displayed. If the source host<br>is a CMNS host, its MAC address is also displayed.         |
| 170090                | Identifies the Called (destination) Address of the connection. If a Called Address<br>Extension was encoded in the call facilities, it is also displayed. If the destination<br>host is a CMNS host, its MAC address is also displayed. |
| from Serial1          | Indicates the direction of the call and the connecting interface.                                                                                                    |
| VC <sub>5</sub>       | Identifies the circuit type and LCN for the connecting interface. VC indicates an<br>SVC, and PVC indicates a PVC. If the connecting host is a CMNS host, its MAC<br>address is also displayed.                                         |

<span id="page-45-0"></span>*Table 51 show x25 vc Local Traffic Field Descriptions*

#### **Locally Switched X.25 Traffic Between PVCs and SVCs Example**

The following is sample output from the **show x25 vc** command used on a virtual circuit carrying locally switched PVC to SVC X.25 traffic:

```
Router# show x25 vc
```

```
PVC 5, State: D1, Interface: Serial0
  Started 4d21h, last input 00:00:14, output 00:00:14
  Connects 101600 <--> 201700 from Serial2 VC 700
  D-bit permitted
  Window size input: 2, output: 2
```

```
 Packet size input: 128, output: 128
   PS: 5 PR: 5 ACK: 4 Remote PR: 5 RCNT: 1 RNR: no
   P/D state timeouts: 0 timer (secs): 0
   data bytes 1000/1000 packets 10/10 Resets 1/0 RNRs 0/0 REJs 0/0 INTs 0/0
SVC 700, State: D1, Interface: Serial2
   Started 00:00:16, last input 00:00:16, output 00:00:16
   Connects 101600 <--> 201700 from Serial0 PVC 5
  Window size input: 2, output: 2
   Packet size input: 128, output: 128
  PS: 5 PR: 5 ACK: 5 Remote PR: 4 RCNT: 0 RNR: no
  P/D state timeouts: 0 timer (secs): 103
   data bytes 500/500 packets 5/5 Resets 0/0 RNRs 0/0 REJs 0/0 INTs 0/0
```
[Table 52](#page-46-0) describes the connection fields for virtual circuits carrying locally switched X.25 traffic between PVCs and SVCs.

<span id="page-46-0"></span>

| <b>Field</b>             | <b>Description</b>                                                                                                    |
|--------------------------|----------------------------------------------------------------------------------------------------|
| 101600                   | Identifies the Calling (source) Address of the connection. If a Calling Address<br>Extension was encoded in the call facilities, it is also displayed. If the source host<br>is a CMNS host, its MAC address is also displayed.         |
| 201700                   | Identifies the Called (destination) Address of the connection. If a Called Address<br>Extension was encoded in the call facilities, it is also displayed. If the destination<br>host is a CMNS host, its MAC address is also displayed. |
| from Serial <sub>2</sub> | Indicates the direction of the call and the connecting interface.                                                                                                    |
| VC 700                   | Identifies the circuit type and LCN for the connecting interface. VC indicates an<br>SVC and PVC indicates a PVC. If the remote host is a CMNS host, its MAC address<br>is also displayed.                                              |

*Table 52 show x25 vc Locally Switched PVC to SVC Traffic Field Descriptions*

#### **Remotely Switched X.25 Traffic Example**

The following is sample output from the **show x25 vc** command used on a virtual circuit carrying remotely switched X.25 traffic:

```
Router# show x25 vc
```

```
PVC 2, State: D1, Interface: Serial2
 Started 0:01:25, last input never, output never
 PVC <--> [172.20.165.92] Serial2/0 PVC 1 connected
 XOT between 171.20.165.91, 1998 and 172.20.165.92, 27801
 Window size input: 2, output: 2
  Packet size input: 128, output: 128
 PS: 0 PR: 0 ACK: 0 Remote PR: 0 RCNT: 0 RNR: FALSE
 P/D state timeouts: 0 Timer (secs): 0 Reassembly (bytes): 0
 Held Fragments/Packets: 0/0
 data bytes 0/0 packets 0/0 Resets 0/0 RNRs 0/0 REJs 0/0 INTs 0/0
SVC 6, State: D1, Interface: Serial2
 Started 0:00:04, last input 0:00:04, output 0:00:04
 Connects 170093 <--> 170090 from
 XOT between 172.20.165.91, 1998 and 172.20.165.92, 27896
 Window size input: 2, output: 2
 Packet size input: 128, output: 128
 PS: 5 PR: 5 ACK: 4 Remote PR: 5 RCNT: 1 RNR: FALSE
 P/D state timeouts: 0 Timer (secs): 0 Reassembly (bytes): 0
 Held Fragments/Packets: 0/0
 data bytes 505/505 packets 5/5 Resets 0/0 RNRs 0/0 REJs 0/0 INTs 0/0
```
[Table 53](#page-47-0) describes the connection fields for virtual circuits carrying remotely switched X.25 traffic.

<span id="page-47-0"></span>**Field Description** PVC Flags PVC information. [172.20.165.92] Indicates the IP address of the router remotely connecting the PVC. Serial 2/0 PVC 1 | Identifies the remote interface and PVC number. connected Identifies connection status for a switched connection between two PVCs. See [Table 54](#page-47-1) for PVC status messages. 170093 Identifies the Calling (source) Address of the connection. If a Calling Address Extension was encoded in the call facilities, it is also displayed. 170090 Identifies the Called (destination) Address of the connection. If a Called Address Extension was encoded in the call facilities, it is also displayed. from Indicates the direction of the call. XOT between... Identifies the IP addresses and port numbers of the X.25-over-TCP (XOT) connection.

*Table 53 show x25 vc Remote X.25 Traffic Field Descriptions*

[Table 54](#page-47-1) lists the PVC states that can be reported. These states are also reported by the **debug x25** command in PVC-SETUP packets (for remote PVCs only) as well as in the PVCBAD system error message. Some states apply only to remotely switched PVCs.

<span id="page-47-1"></span>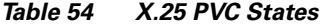

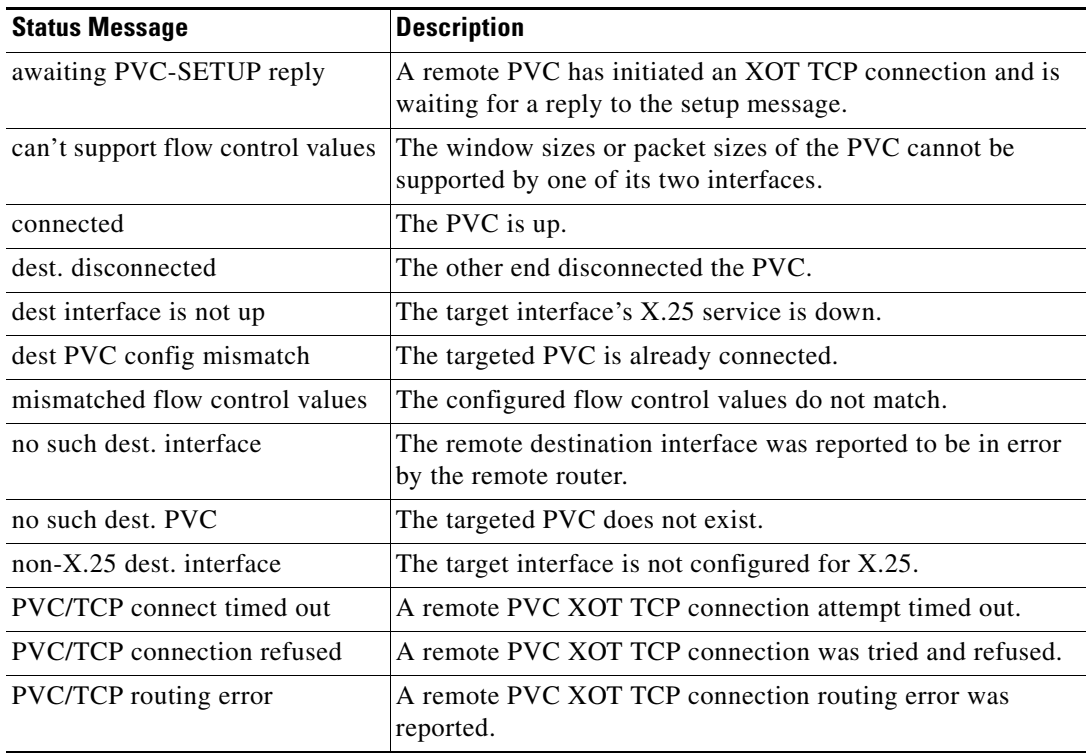

| <b>Status Message</b>     | <b>Description</b>                                                                     |
|---------------------------|----------------------------------------------------------------------------------------|
| trying to connect via TCP | A remote PVC XOT TCP connection is established and is in<br>the process of connecting. |
| waiting to connect        | The PVC is waiting to be processed for connecting.                                     |

*Table 54 X.25 PVC States (continued)*

#### **show x25 xot**

To display information for all X.25 over TCP (XOT) virtual circuits that match a given criterion, use the **show x25 xot** EXEC command.

**show x25 xot** [**local** *ip-address* [**port** *port*]] [**remote** *ip-address* [**port** *port*]]

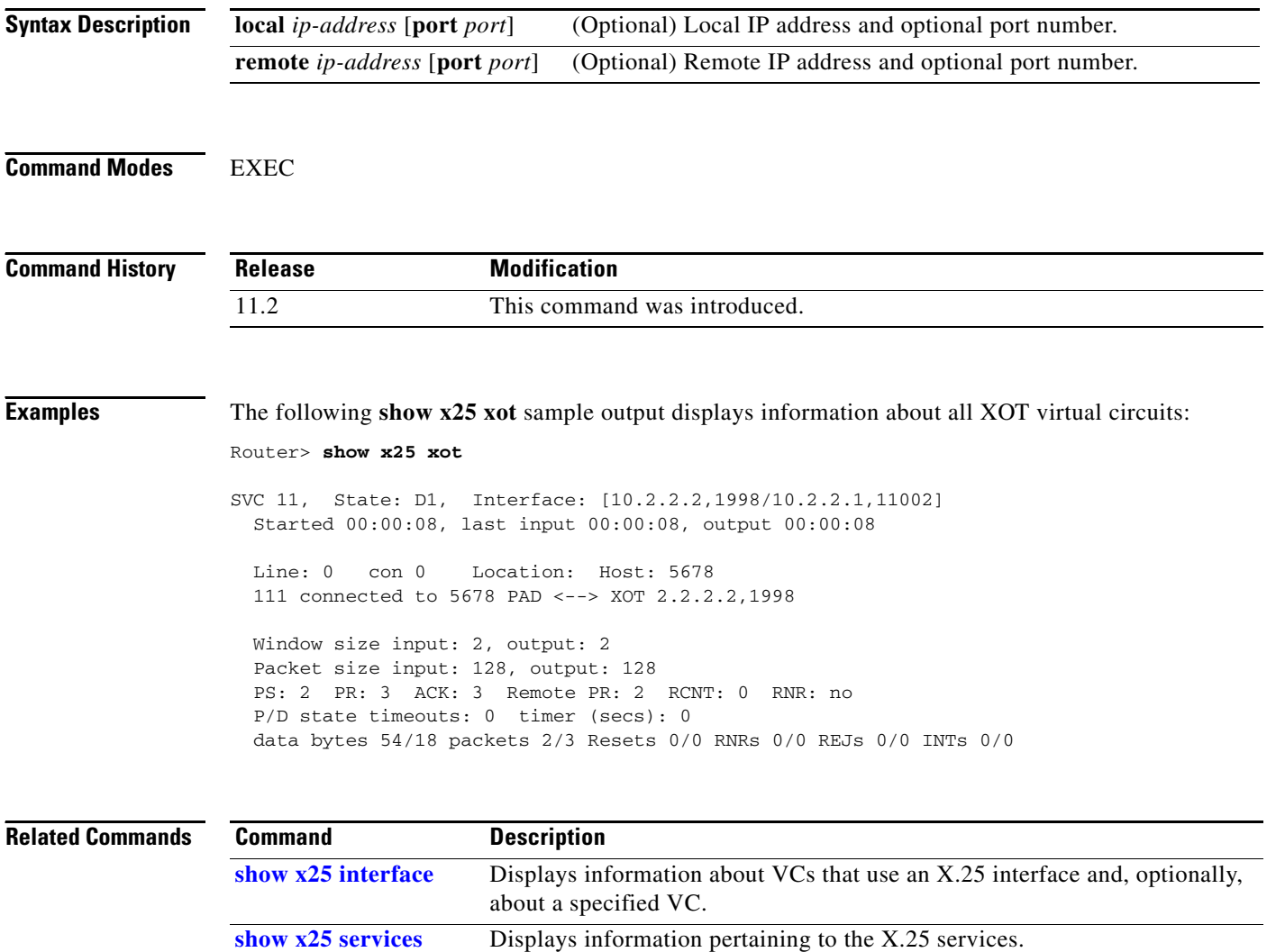

#### **x25 accept-reverse**

To configure the Cisco IOS software to accept all reverse-charge calls, use the **x25 accept-reverse** interface configuration command. To disable this facility, use the **no** form of this command.

**x25 accept-reverse**

**no x25 accept-reverse**

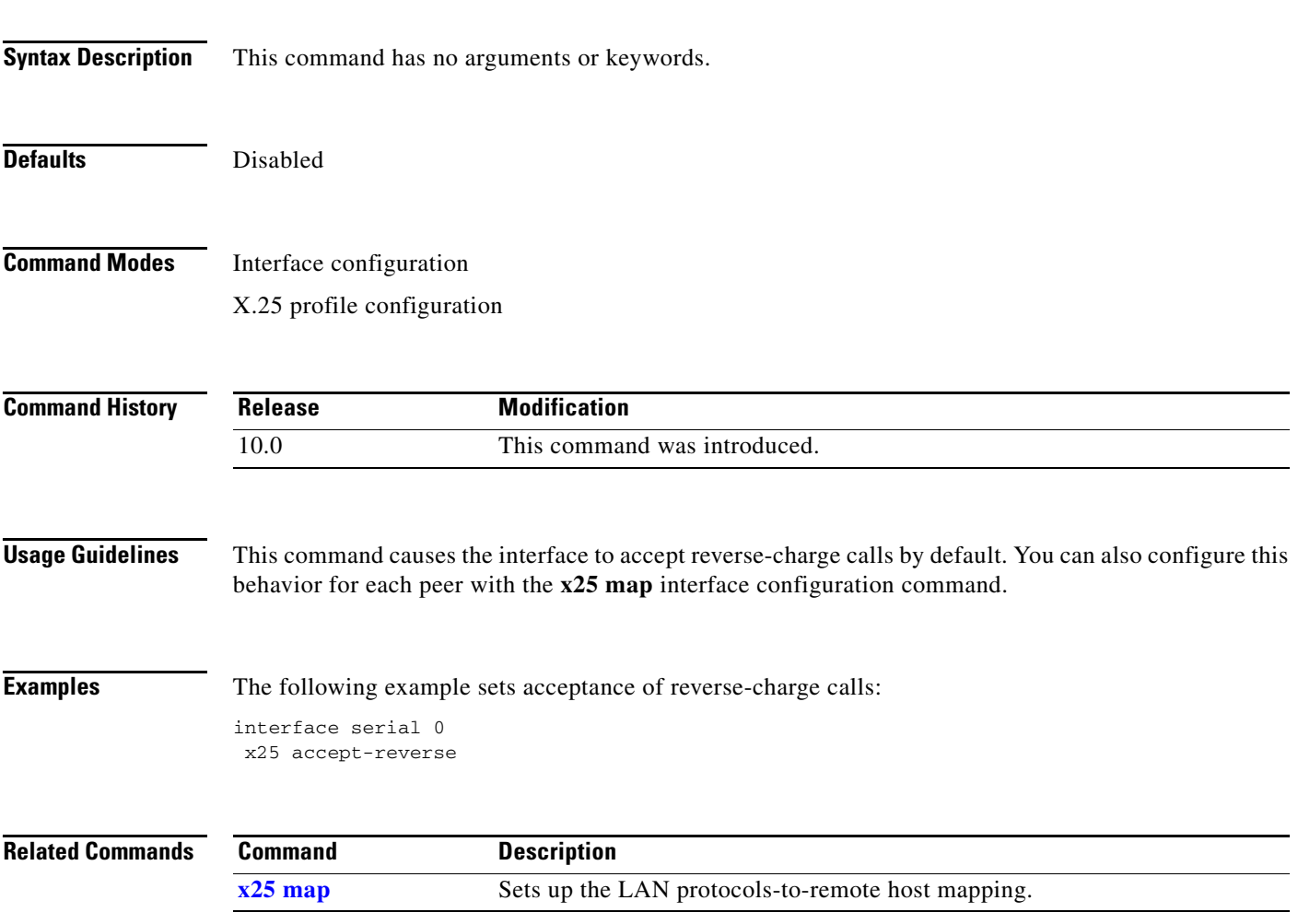

П

## **x25 address**

To set the X.121 address of a particular network interface, use the **x25 address** interface configuration command.

**x25 address** *x121-address*

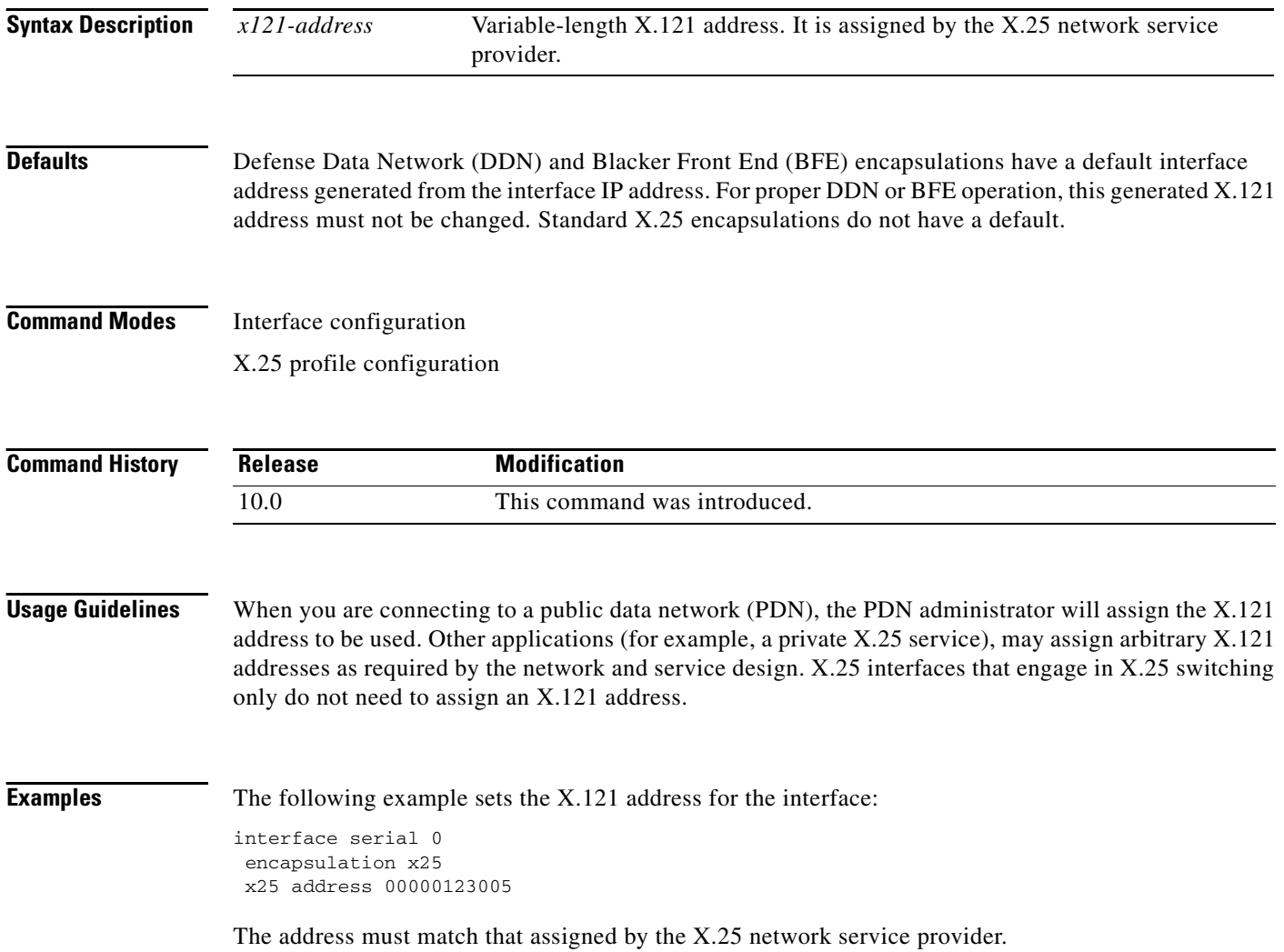

### **x25 alias**

To configure an interface alias address that will allow this interface to accept calls with other destination addresses, use the **x25 alias** interface configuration command.

**x25 alias** {*destination-pattern* | *x121-address-pattern*} [**cud** *cud-pattern*]

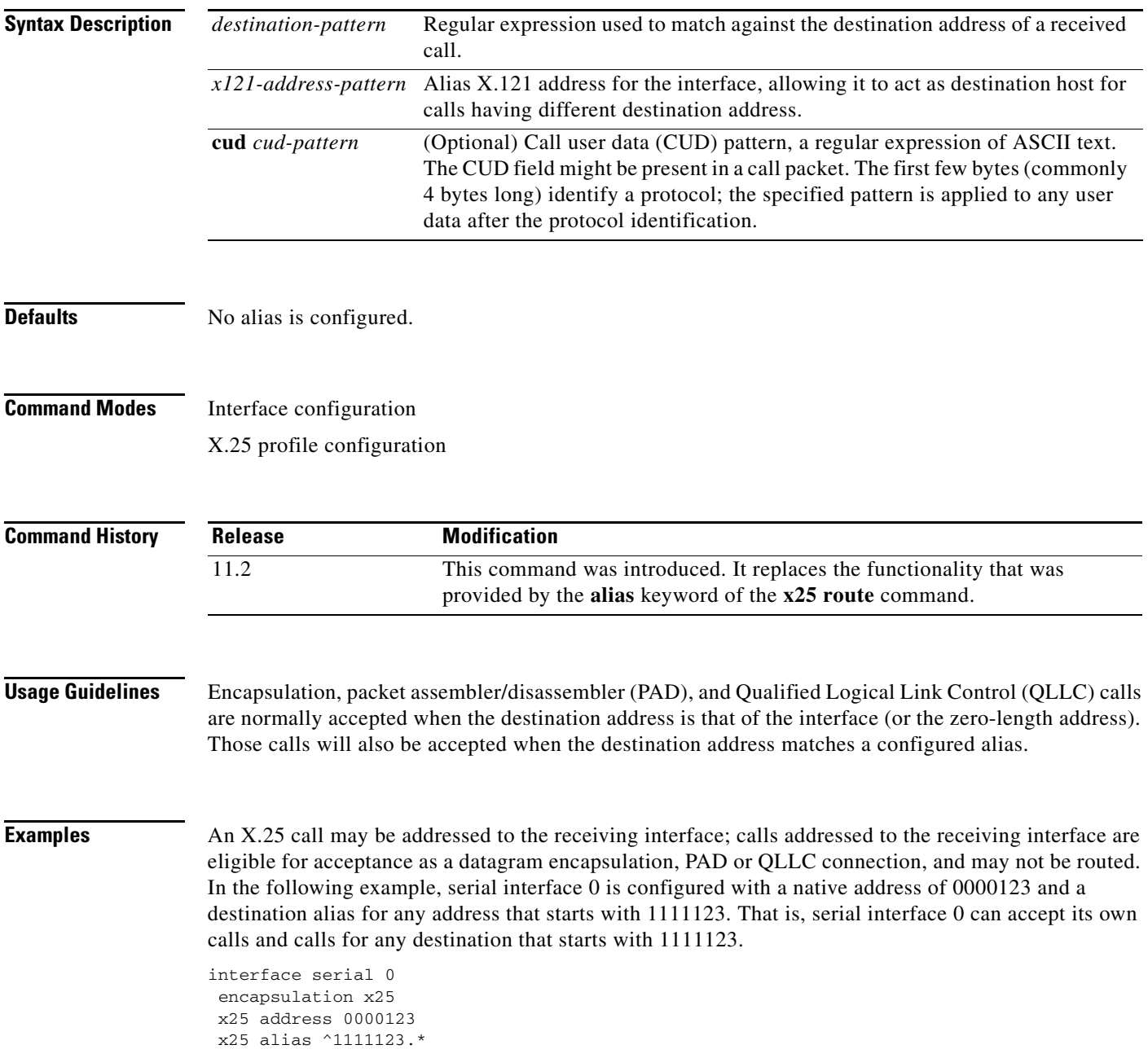

П